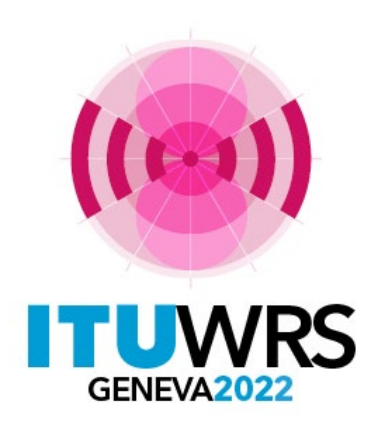

#### 30TH WORLD RADIOCOMMUNICATION SEMINAR

24 – 28 October 2022 Geneva, Switzerland

## **Procedures of GE84 Agreement**

**By Bangaly Fodé TRAORE Broadcasting Services Division ITU/BR**

www.itu.int/go/wrs-22

#ITUWRS

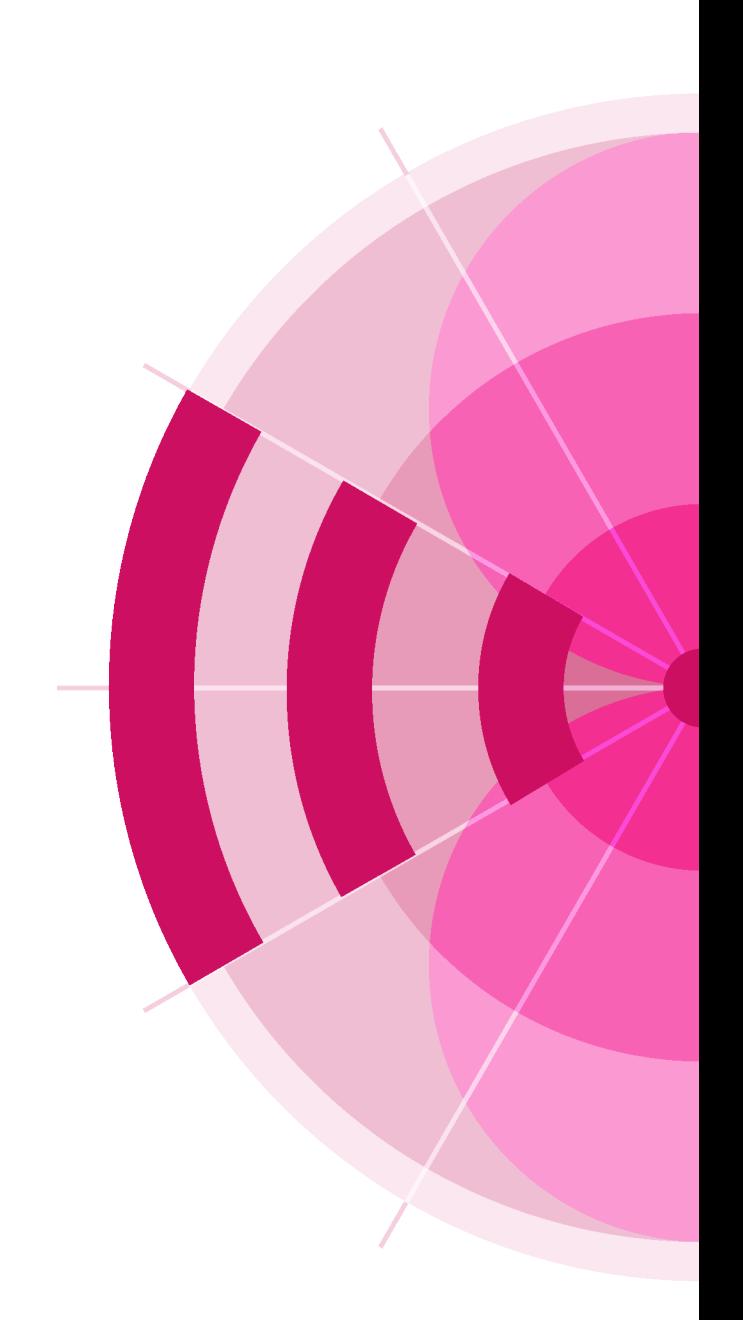

## **The Geneva 84 Agreement**

relating to the Use of the Band 87.5 - 108 MHz for FM Sound Broadcasting (Region 1 and Part of Region 3)

 $\geq$  204 channels;

 $\triangleright$  100kHz channel spacing

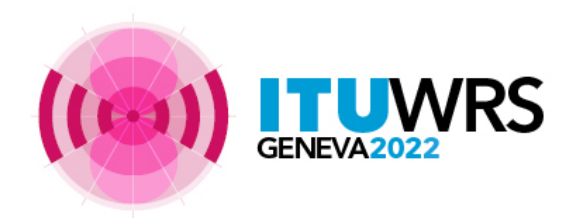

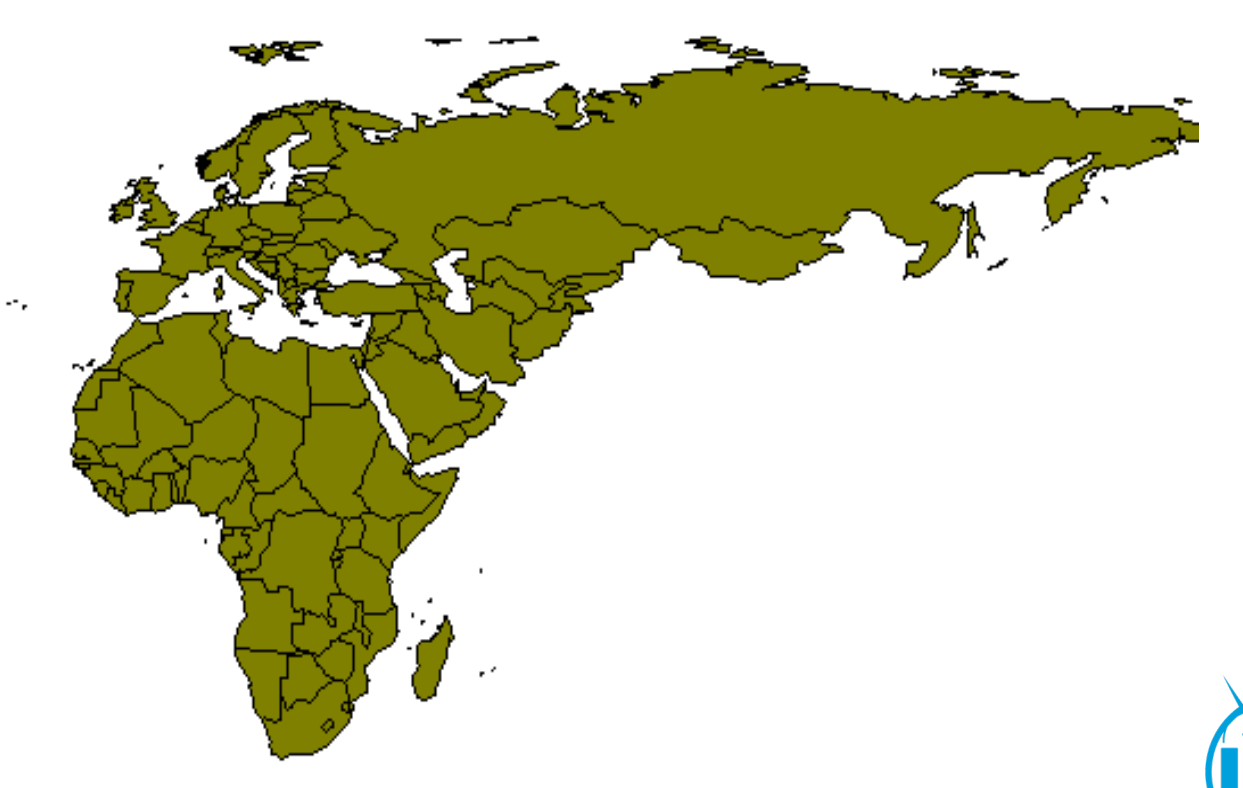

## *GE84 in summary*

- **Article 13:**
- Entry into force on 1 July 1987, at 0001 hours UTC.
- established for a period of 20 years from the date of entry into force of the Agreement.
- This Agreement shall remain in force until it is revised by a competent administrative radio conference.
- **Number of assignments:**
- $\geq$  1987 : 51 168 recorded frequency assignments

 $\triangleright$  Now : > 90 150 recorded assignments

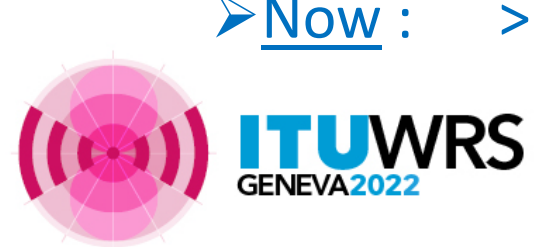

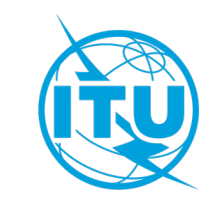

## *Procedure of Article 4*

• The agreement provides for a Plan modification procedure described in Article 4. The procedure allows a frequency assignment's characteristics to be modified or a new assignment to be entered.

• The procedure of Article 4 considers not only sound broadcasting stations, but also other services (BT, ILS / VOR, fixed, mobile)

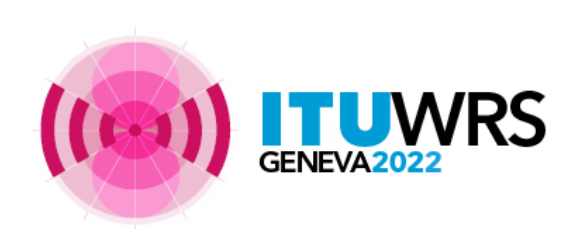

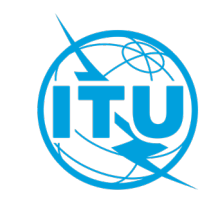

## *Services likely to be affected (Coordination required)*

 $\checkmark$  Other VHF-FM sound broadcasting stations(4.2.2 a)

 $\sqrt{5}$  ST61 television assignments in the band 87.5 – 100 MHz (4.2.2 b)

 $\checkmark$  Fixed and mobile services (4.2.2 c, d)

 $\checkmark$  Aeronautical radionavigation services above 108 MHz (4.2.2 f)

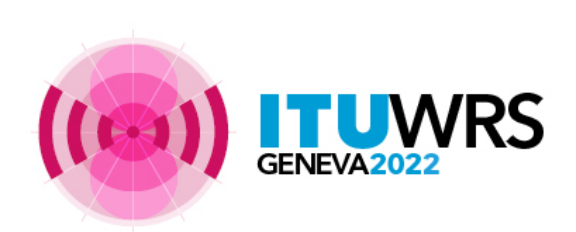

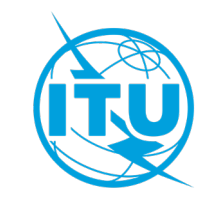

## *Services likely to be affected (Coordination required)*

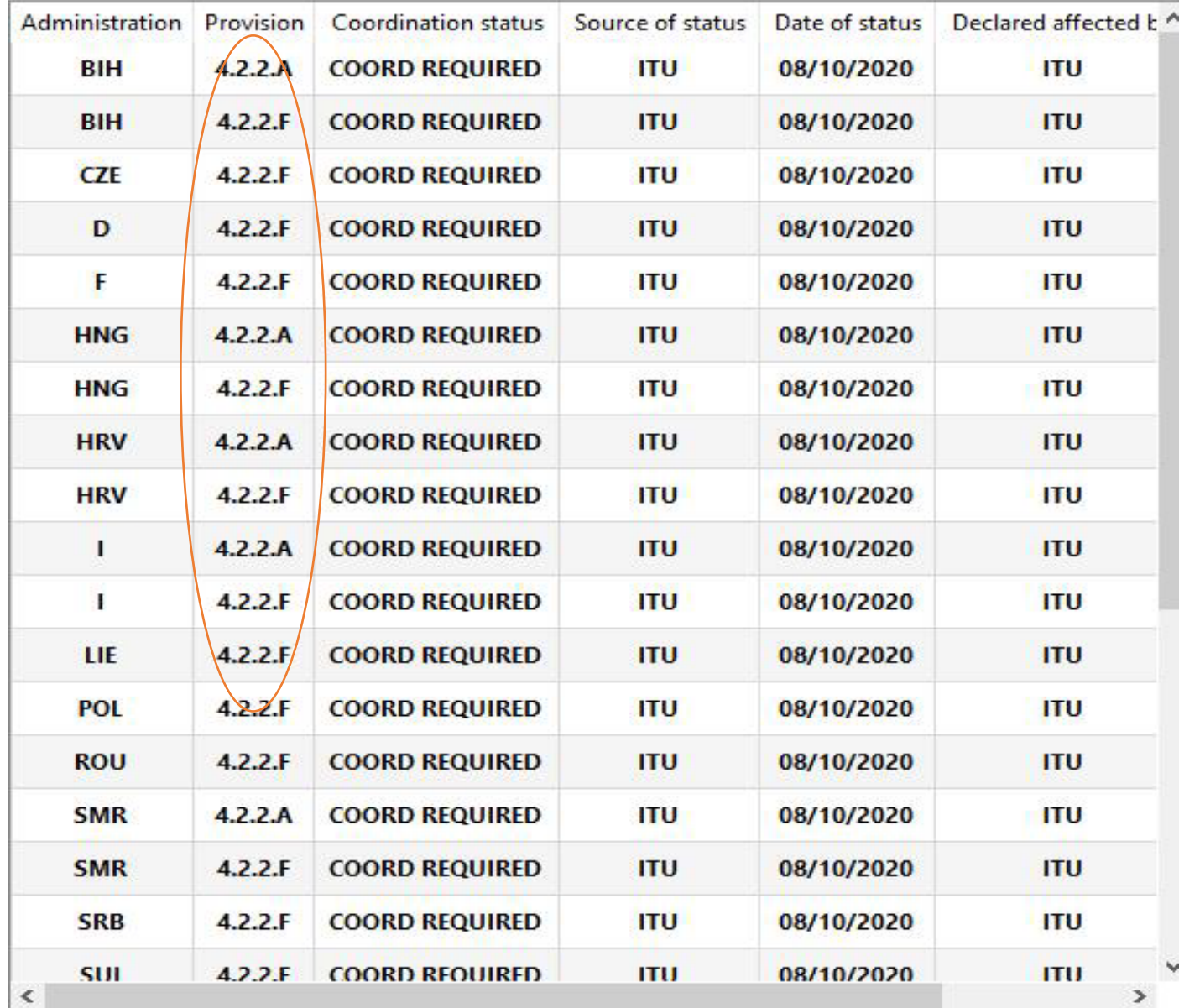

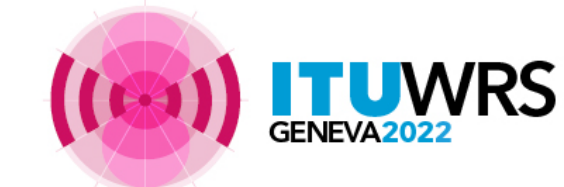

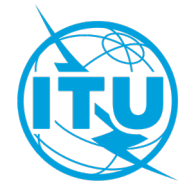

## *Services likely to be affected (Coordination required)*

#### $4.2$ Initiation of the modification procedure

Any administration proposing to modify the characteristics of an assignment appearing in the Plan or to add a  $4.2.1$ new assignment to the Plan shall obtain the agreement of any other administration whose services are likely to be affected.

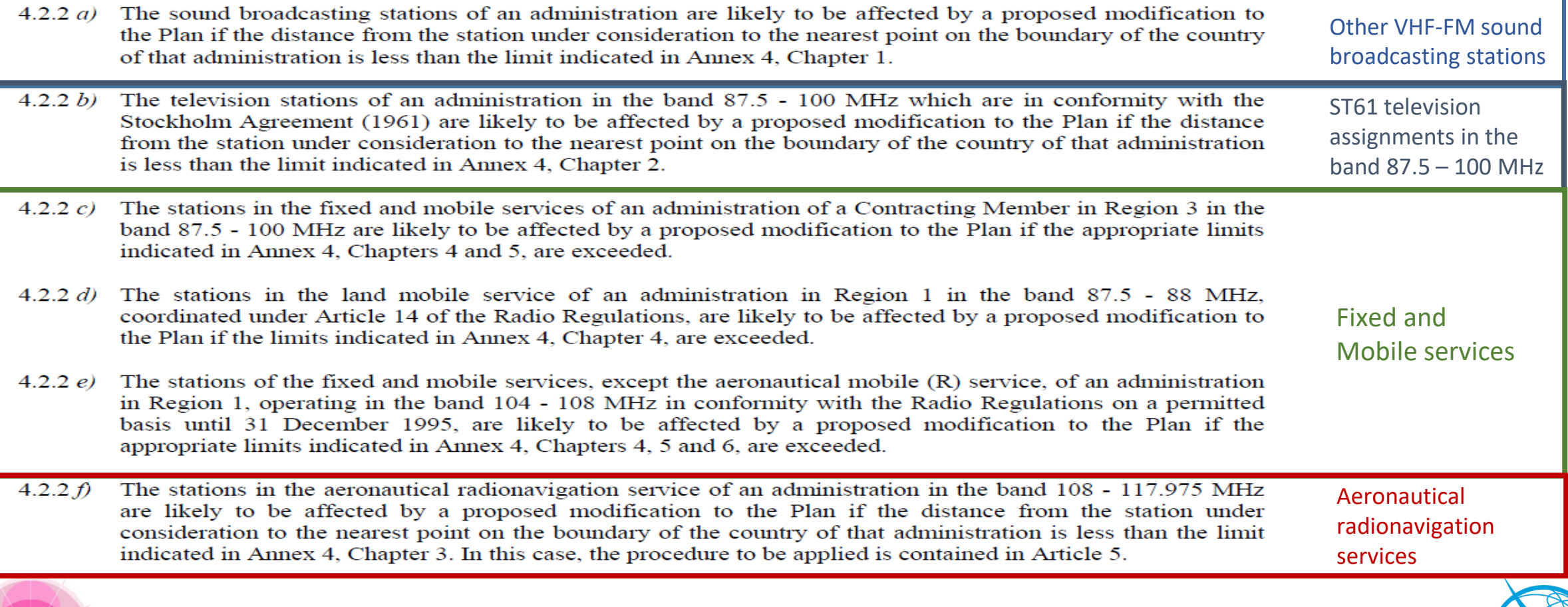

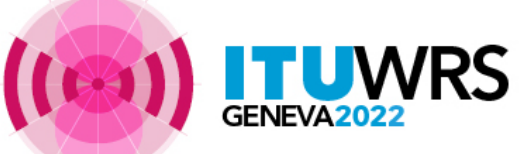

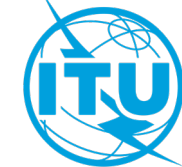

## *Coordination with other sound/TV broadcasting services VHF-FM*

• distances between the broadcasting station and the nearest point on the boundary of any other administration shall be used to identify administrations whose sound broadcasting services may be considered as affected

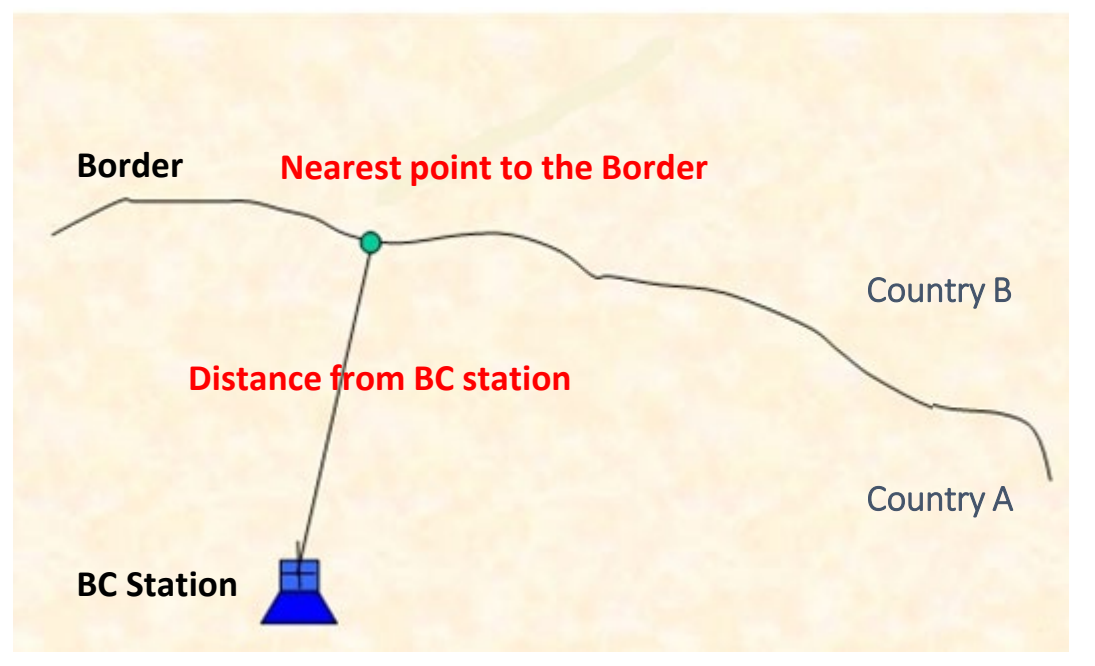

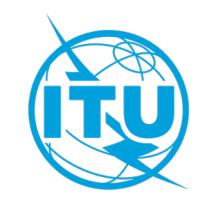

## *BC to BC/BT coordination distance*

- Coordination distances depend on:
	- $\triangleright$  Effective radiated power of the proposed BC station
	- $\triangleright$  Effective antenna height
	- $\triangleright$  Propagation path (land, warm/cold seas and areas of super refractivity)
- See Chapters 1 and 2 of **Annex 4** of the Agreement:
	- $\triangleright$  Tables 4.1-4.4 : limits for sound
	- $\triangleright$  Tables 4.5 to 4.7: limits for television

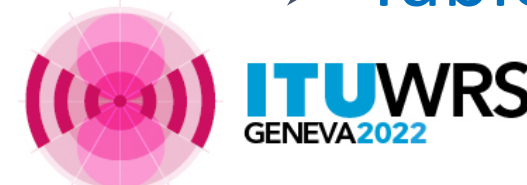

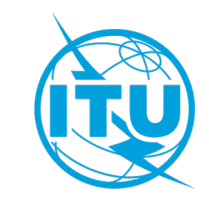

## *BC to BC/BT coordination distance*

Note:

Limits for television consider

 $\triangleright$  Corrected ERPs to take account the variation in the protection ratios depending on frequency separation between FM and television frequency carriers

 $\triangleright$  Propagation path (land, warm/cold seas and areas of super refractivity)

See Chapters 2 of **Annex 4** of the Agreement:

 $\triangleright$  Tables 4.5 - 4.8

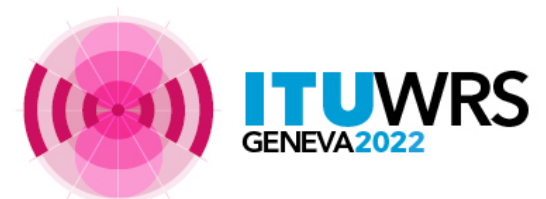

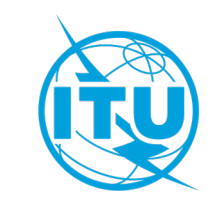

#### TABLE 4.1

Coordination distances,  $D_L$ , in km, for propagation paths over land

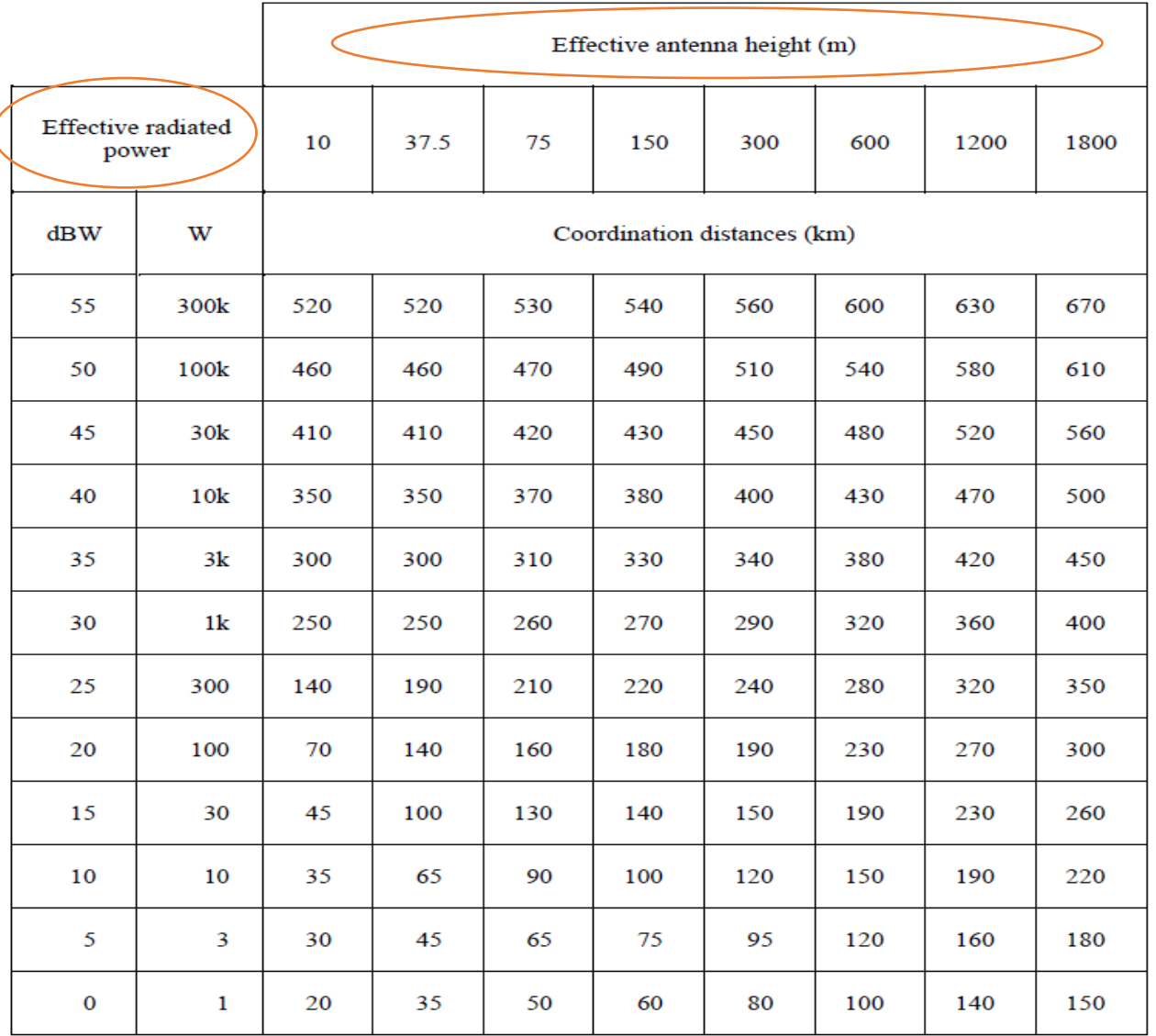

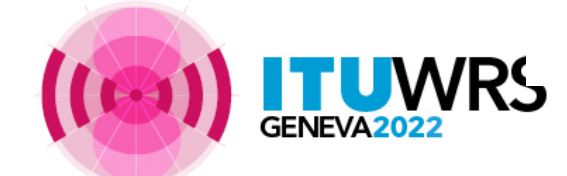

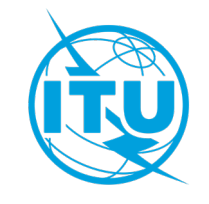

## *Agreement to proposed BC station*

- Coordination between administrations on the basis of a table of distances (Annex 4)
- Plan modification should normally be accepted by affected administration on the basis of the following technical criteria for the protected station:

a) Resulting  $E_{1} \le 54$  dB( $\mu$ V/m) (sound) b) Resulting  $E_u \le 52$  dB( $\mu$ V/m) (television) c) Resulting  $E_{\text{u}}$  increase  $\leq$  0.5 dB relative to reference Eu  $(E<sub>u-ref</sub>)$  if limit a) or b) is exceeded.

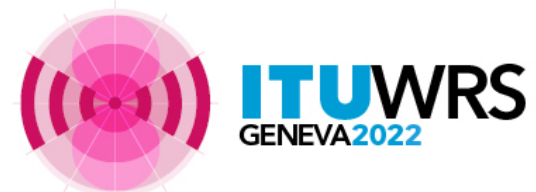

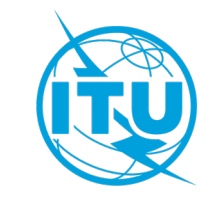

## *Coordination with fixed & mobile services*

*Fixed & mobile services are considered as to be affected if field strength (FS) of BC at the nearest point on the boundary of another administration exceeds established limits*

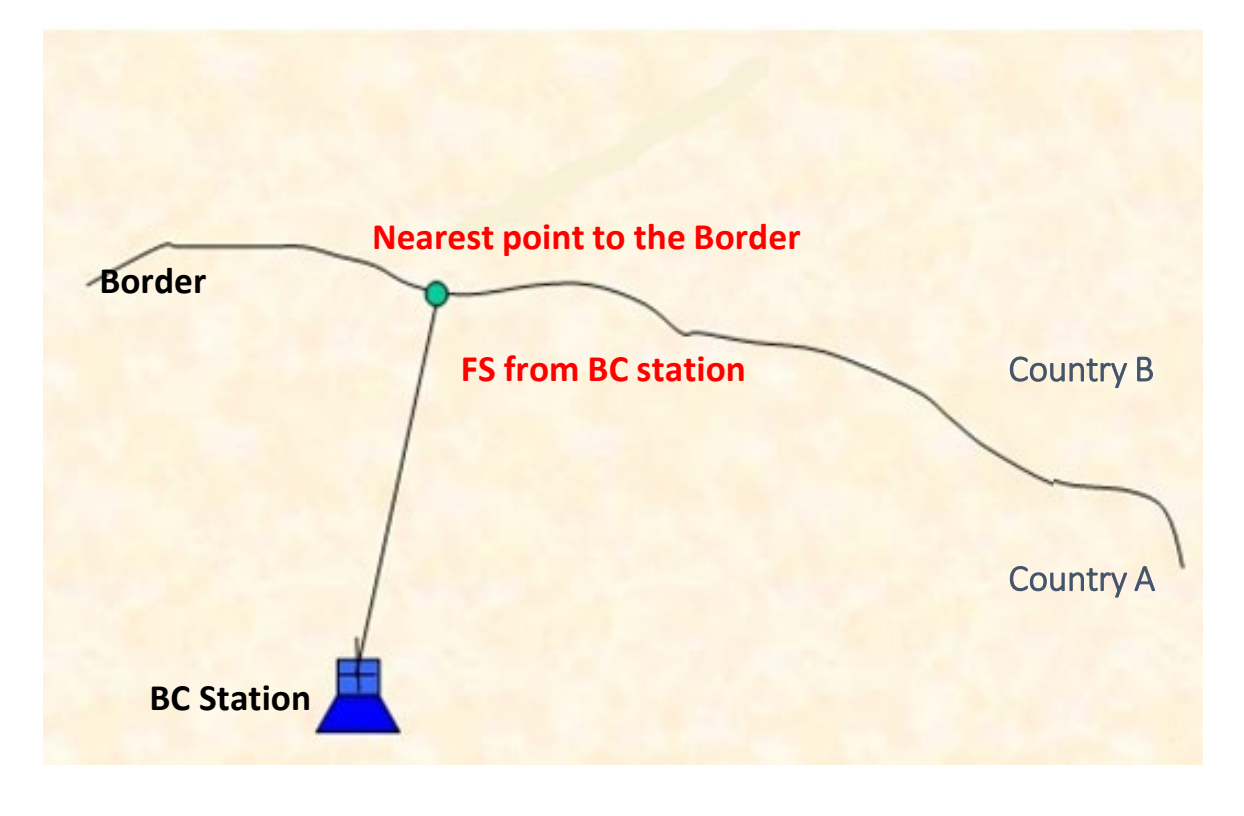

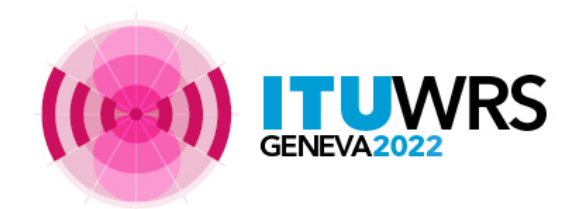

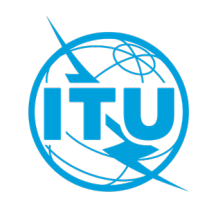

## *Coordination with Fixed and Mobile services*

- **Fixed service :** 0 dB ( $\mu$ V/m)
- **Land mobile service:** limits depend on the polarization of the BC station.
- In Region 3 (87.5-100 MHz) and Region 1 (104-108 MHz), FS is:  $\geq$  18 dB( $\mu$ V/m) for FM with horizontal polarization:

 $\geq 0$  dB( $\mu$ V/m) for FM with vertical or mixed polarization:

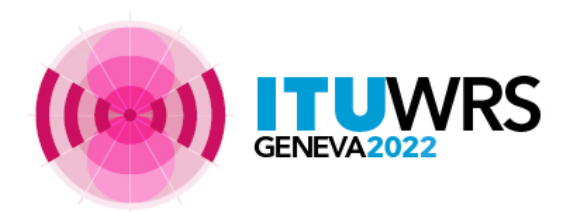

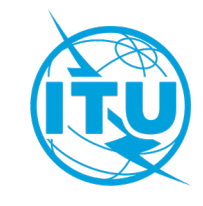

## *Coordination with ARNS in the band 108 - 117.975 MHz*

Distance to the nearest point on the border < 500 km

(Chapter 3 of Annex 4)

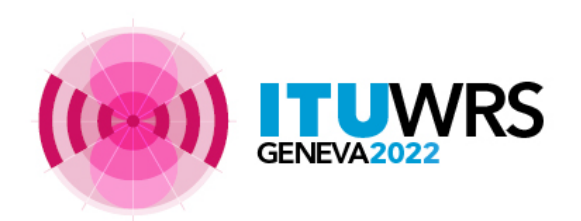

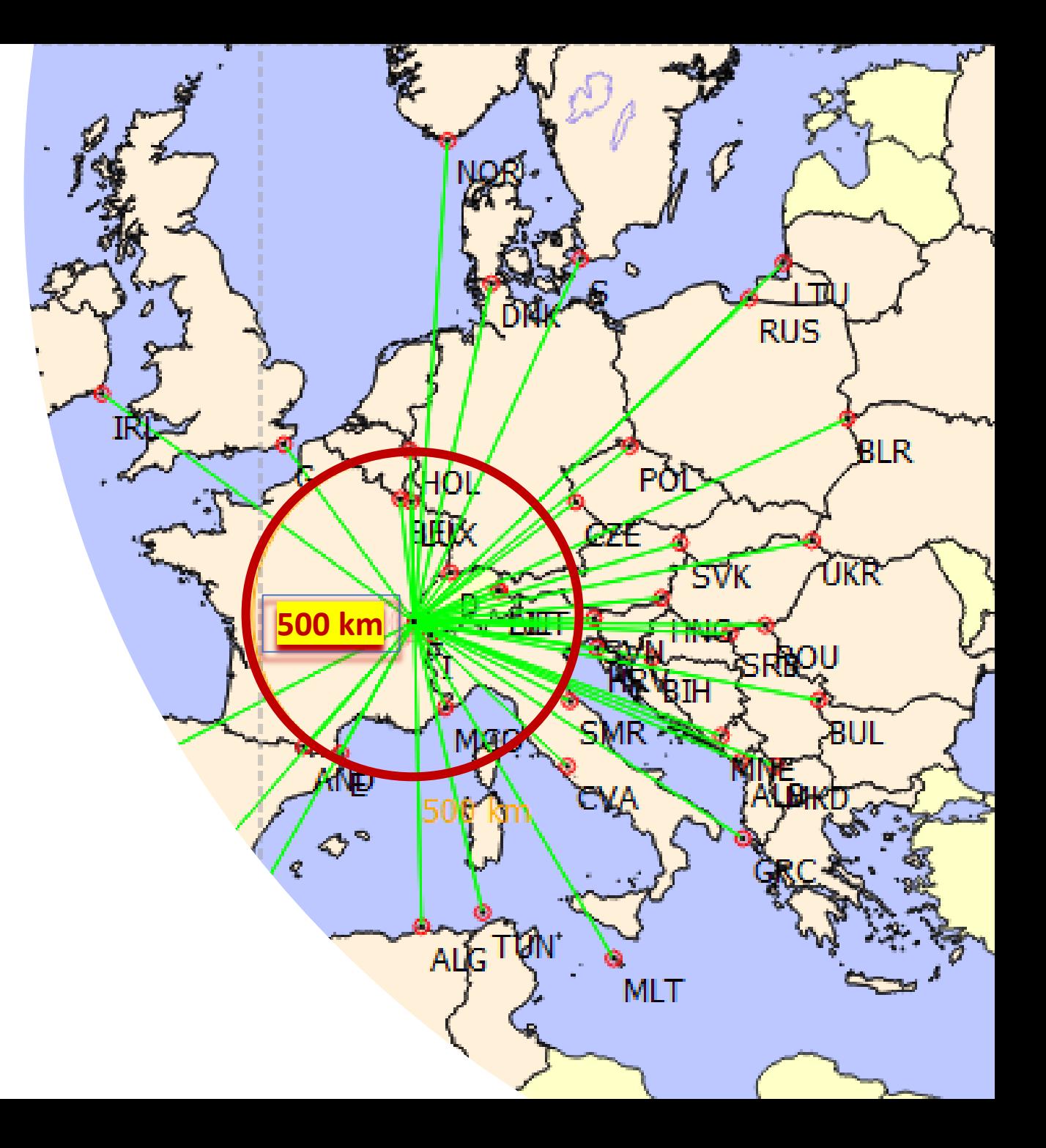

## *Quick Modification Procedure*

No agreement required if modifications involve:

- Less interference lower ERP
- Distance to border > coordination limits
- Small change in site location
	- $\sqrt{15}$  km ERP >= 1kW
	- $\sqrt{5}$  km < 1kW

**provided that the change in topographical conditions does not increase the probability of interference caused to the stations of other countries.**

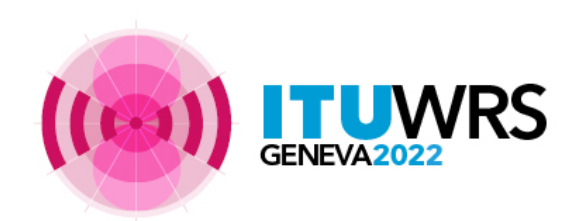

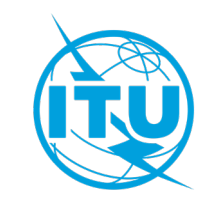

## *Plan modification Procedure*

- *Notification:*
	- T01 notice form for Addition or Modification to the Plan
	- TB5 notice for Suppression or Withdrawal
- *Coordination:*
	- No comment = AGREEMENT
- *Publication*
	- Must be requested for publication in Part B (TB3 notice)
	- Publication in Part B only if no objections
- *Important*
	- Pursuant to paragraphs 1.3 of Part A2 and 4.6.1 of Part A5 of the Rules of Procedure (RoP) the frequencies pending in coordination stage are deleted after 2 years and 100 days

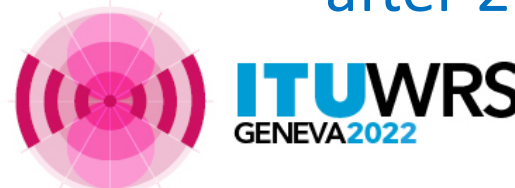

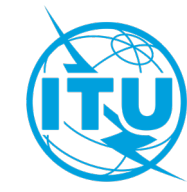

## *Plan modification Procedure*

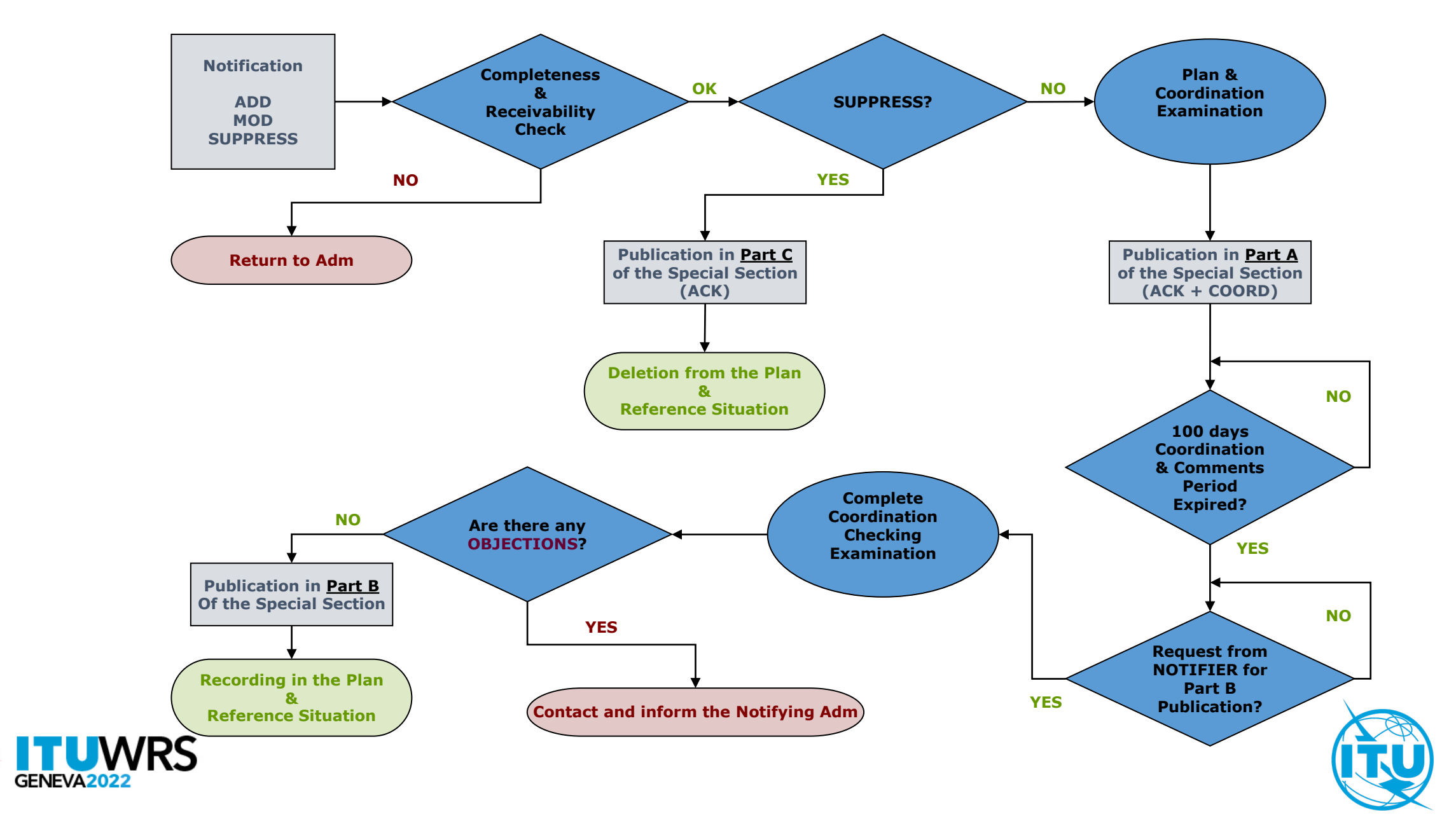

## *Resolution 4 of the Agreement*

• For Non-Contracting Members outside the planning area having *aeronautical radionavigation services* (108 - 117.975 MHz)

**Limit in Chapter 3 of Annex 4 applies**.

- Notifying administration has:
	- **≻to consult** with Adm of non-Contracting Member
	- to **resolve any incompatibility**, if reported by the non-Contracting Member.

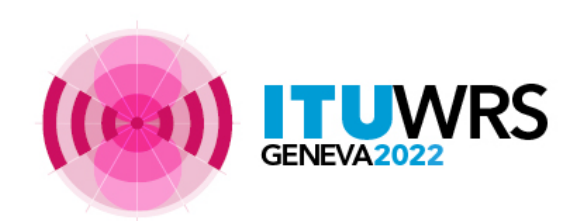

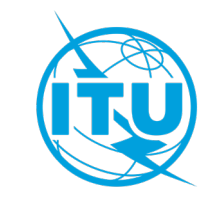

### *Introduction of Digital Modulation according to the GE84 Agreement*

**Provision 3.1 of Chapter 3 of Annex 2** provides, in addition to the 5 transmission systems defined as variants, the introduction of Digital Modulation on the conditions that this:

**does not cause higher interference** and

 **does not require greater protection than the reference system mentioned in the Plan.**

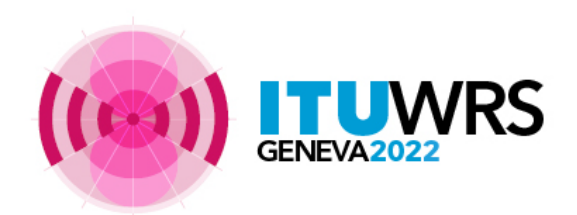

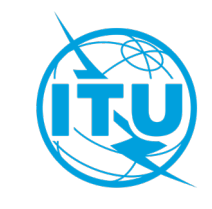

## *The Reference Situation*

- Extract of the GE84 Agreement :
	- *"The reference Eu of an assignment to be protected is the FS which results from the Plan at the time this assignment was first recorded in the Plan. The reference situation is re-evaluated after each GE84 Special Section for the notices published in Part B when they are recorded into the Plan."*
	- *If, following the introduction of new contributors in the Plan, the usable field strength of an assignment recorded in the Plan becomes higher than the Eu Ref, the Eu Ref calculated at the time an assignment is recorded in the Plan remains unchanged.*
	- *But, "if, due to deletions or modifications, the usable field strength becomes lower, then this lower value becomes the new Eu-ref ."*

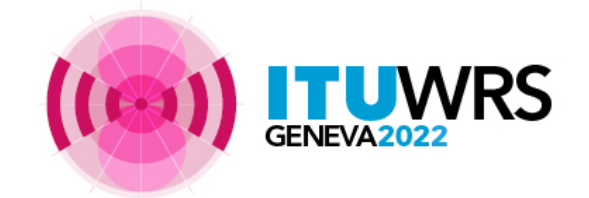

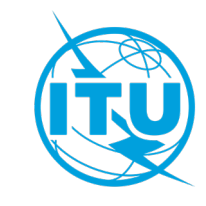

## *The Reference Situation (cont'd)*

- The Eu calculations are performed at the transmitter site of the affected station.
- They are considering the 20 highest contributors RECORDED in the Plan.
- They are *not* considering the notices in process in the Plan and not yet RECORDED (TIP notices)
- No polarization discrimination is applied.

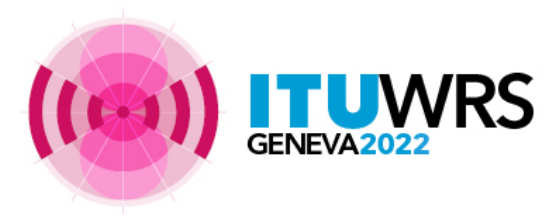

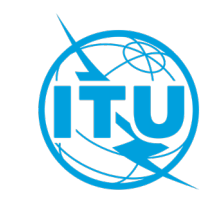

## *The Reference Situation (cont'd)*

• The details of the Eu and Eu Ref calculations (details of the top 20 contributors) are published in the BR IFIC. The updated reference situation is visible in the BR IFIC following a Part B publication.

#### details of the contributors

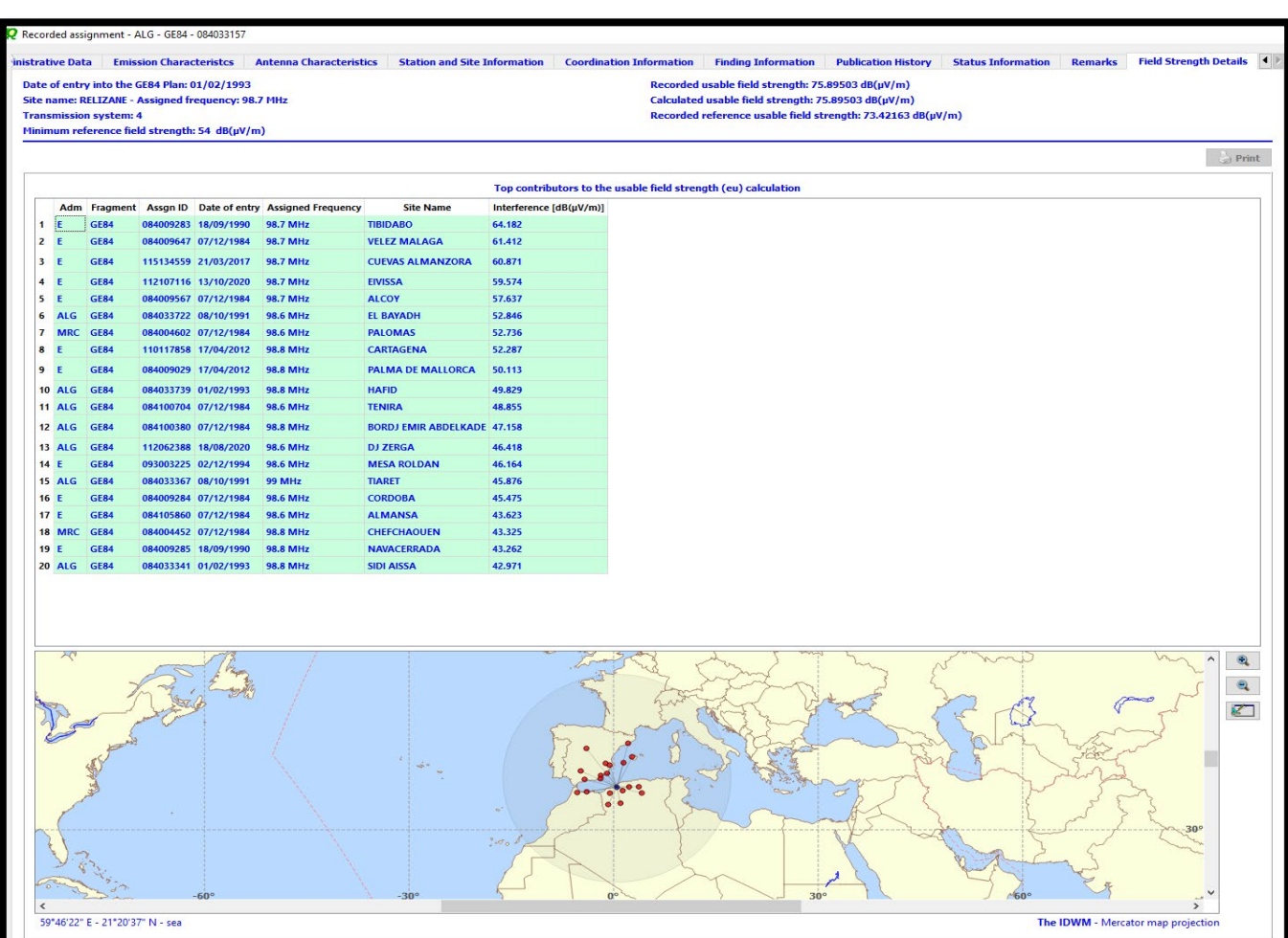

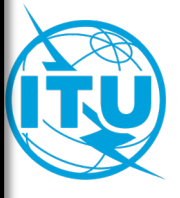

*Notification to the Master Register (Article 7 of GE84 Agreement)*

When an administration proposes to bring into use an assignment, it shall notify its characteristics to the BR in accordance with the provisions of Article 11 of the Radio Regulations.

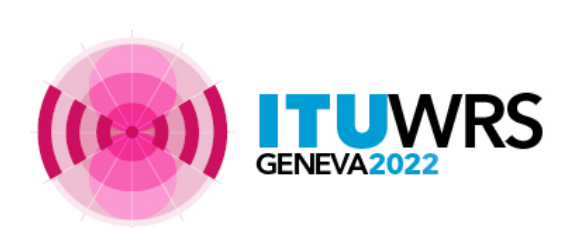

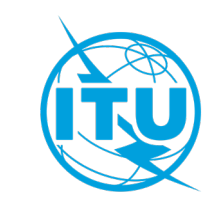

*Notification to the Master Register (Article 7 of GE84 Agreement)*

When the assignment brought into use conforms to the technical characteristics described for this assignment in the Plan, it is then recorded in the Master International Frequency Register (commonly called the **MIFR**).

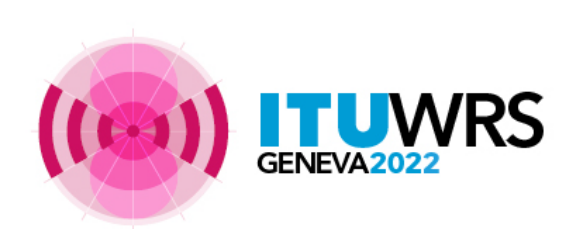

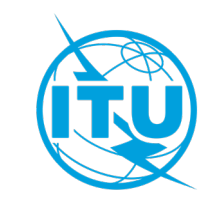

## *Assistance from BR (4.3.13)*

Administration may request BR assistance in:

 $\cdot$  **Seeking agreement from another ADM** 

**Examplying of the Article 4 procedure at any stage** 

**Example 20 Figure 10 Carrying out technical studies in relation to this procedure** 

 $\bigcirc$  **GE84** compatibility analysis and GE84 Optimization are available on *eTools* at :

<https://www.itu.int/ITU-R/eTerrestrial/eBroadcasting>

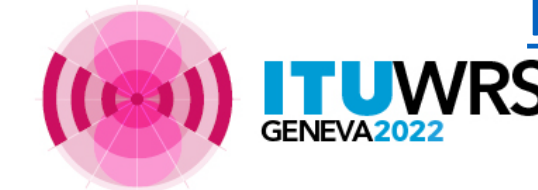

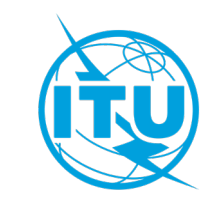

# **Thank you!**

ITU – Radiocommunication Bureau

Questions to **[brmail@itu.int](mailto:brmail@itu.int)** or [xxxx@itu.int](mailto:brtpr@itu.int)

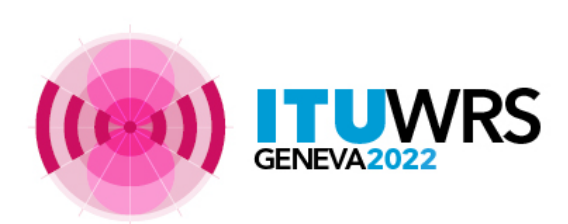

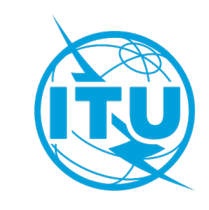

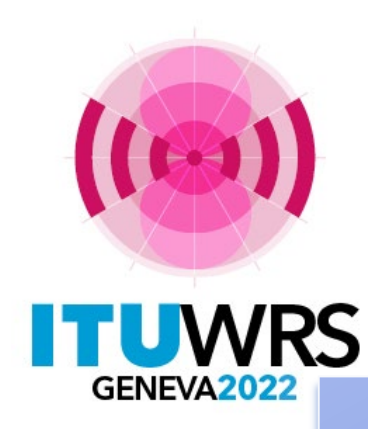

#### 30TH WORLD RADIOCOMMUNICATION SEMINAR

24 – 28 October 2022 Geneva, Switzerland

## **SOFTWARE TOOLS :**

*GE84 Compatibility Analysis* 

*GE84 Optimization*

**<https://www.itu.int/ITU-R/eTerrestrial/eBroadcasting>**

www.itu.int/go/wrs-22 #ITUWRS

**by Bangaly Fodé TRAORE** BR/TSD/BCD

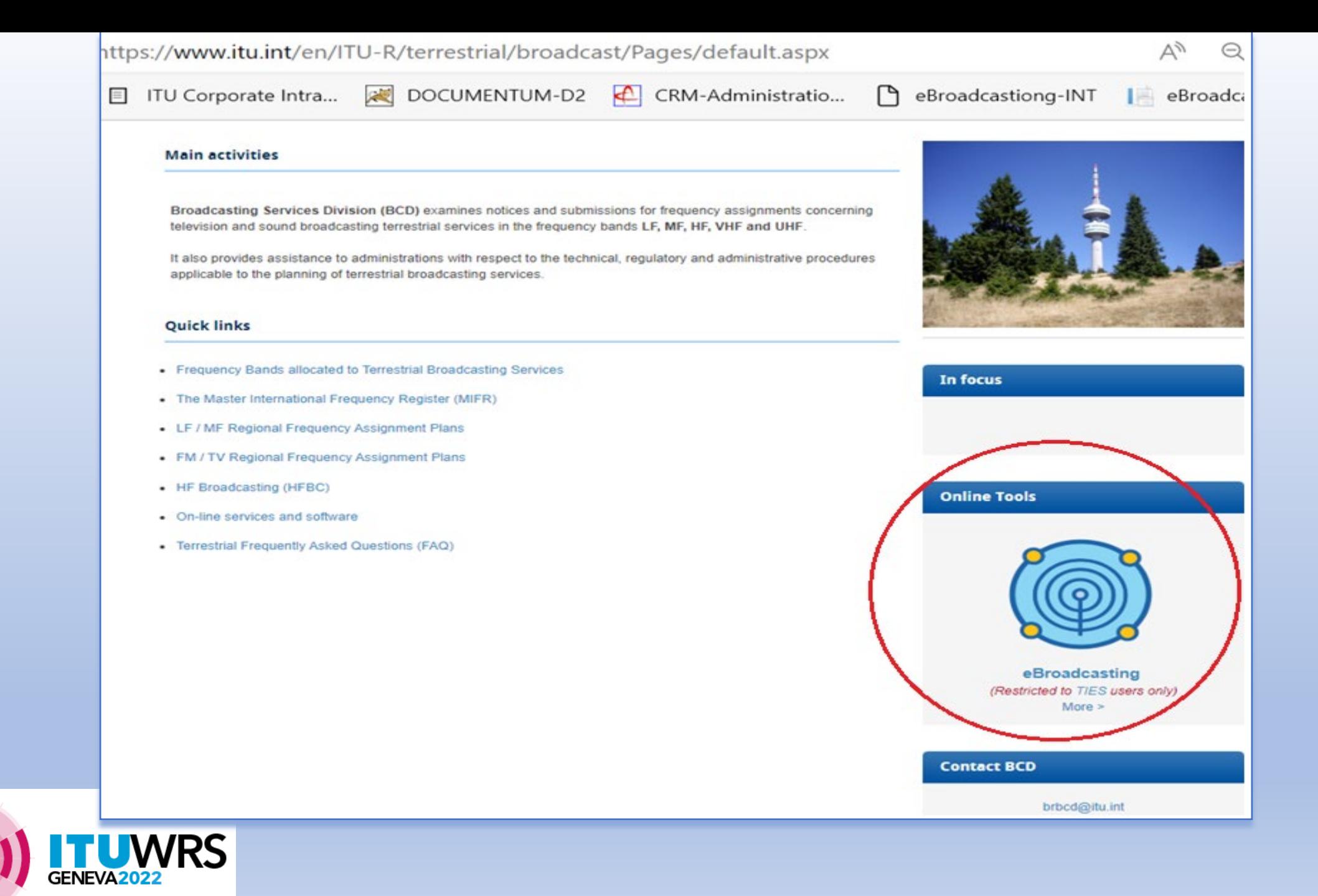

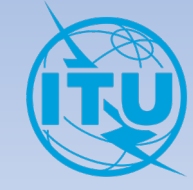

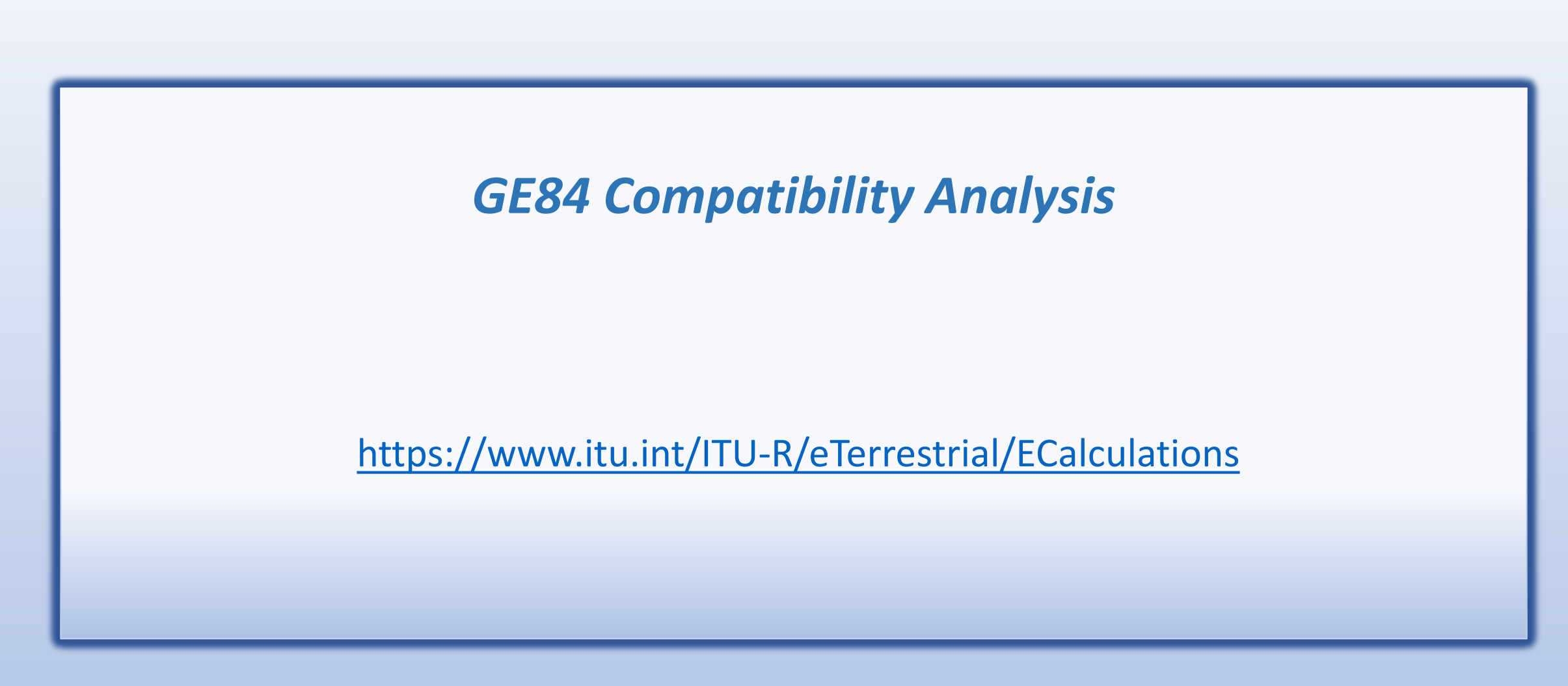

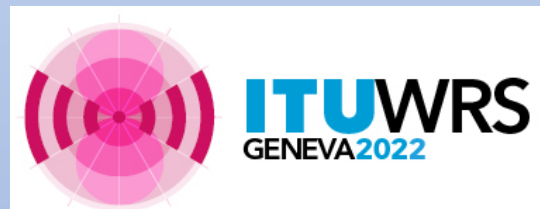

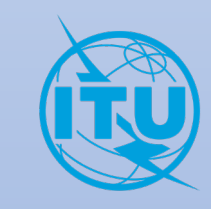

## **Introduction**

The GE84 compatibility analysis tool functionalities can be performed in the following context:

- 1. When coordinating with affected administrations you may want to perform a more precise examination in order to identify the potentially affected stations and the administrations with which you need to seek agreement.
- 2. To perform a detailed analysis on frequency assignments published in Part A of the GE84 Special Section in order to assess their impact on your own frequency assignments.
- 3. To analyze, in your planning process, available frequencies for new sound broadcasting services created using *GE84\_Optimization tool*.

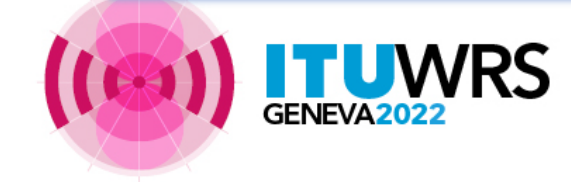

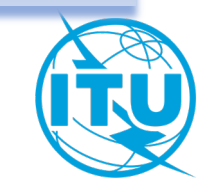

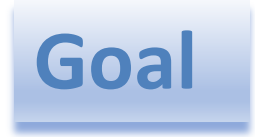

Assess the impact to and from other emissions of a new or existing FM service, in accordance with Article 4 procedure of the Agreement.

The values are calculated by the method contained in Annex 2, Chapter 4, **at the transmitter site** of the stations which are likely to be affected.

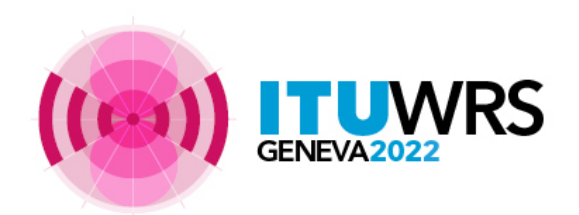

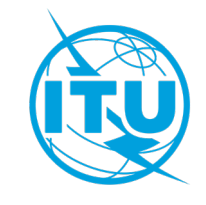

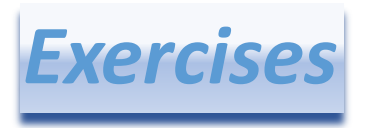

1) Generate for the Administration of Togo a new FM station in the town of SOTOBOUA at 89.6 MHz in vertical polarization.

2) Evaluate the Nuisance Field Strength (NFS) of this proposed modification to the GE84 Plan on the frequency assignments of the neighbouring administrations already recorded in the Plan.

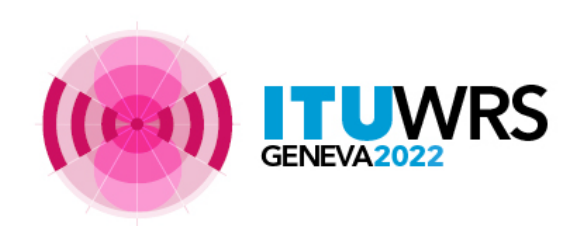

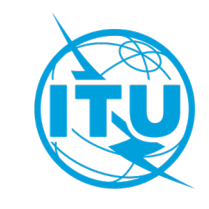

## **Input data**

Preparation of the Electronic Notice File (one file per job). The file can be created using:

- *TerRaNotices* tool available on the BRIFIC DVD or,
- *myAdmin* portal or *eQry* database on *eBroadcasting* platform.

**Remark:** This preparation of the Electronic Notice File of Input data is valid for both the *GE84 Compatibility Analysis* and *Optimization* tools.

The compatibility analysis for GE84 is automatically validating the notice file before its submission to the compatibility analysis calculations.

For any other purpose, a validation tool is available in *TerRaNotices* or online by *eValidation* at:

<http://www.itu.int/ITU-R/terrestrial/OnlineValidation/MemberPages/OnlineValidation.aspx>

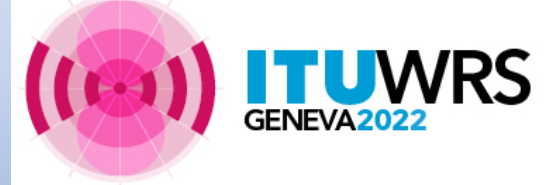

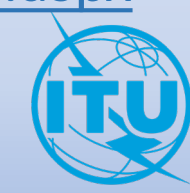

## *Creation and submission to the Compatibility Analysis tool*

#### **TerRaNotices:**

- 1. Create the electronic notice file from scratch or
- 2. Extract it from the BR IFIC
- 3. Validate the file online *eValidation*
- 4. Save the file on your laptop.

(To add notices to the same file , use the "drag& drop" capability in *TerRaNotices)*

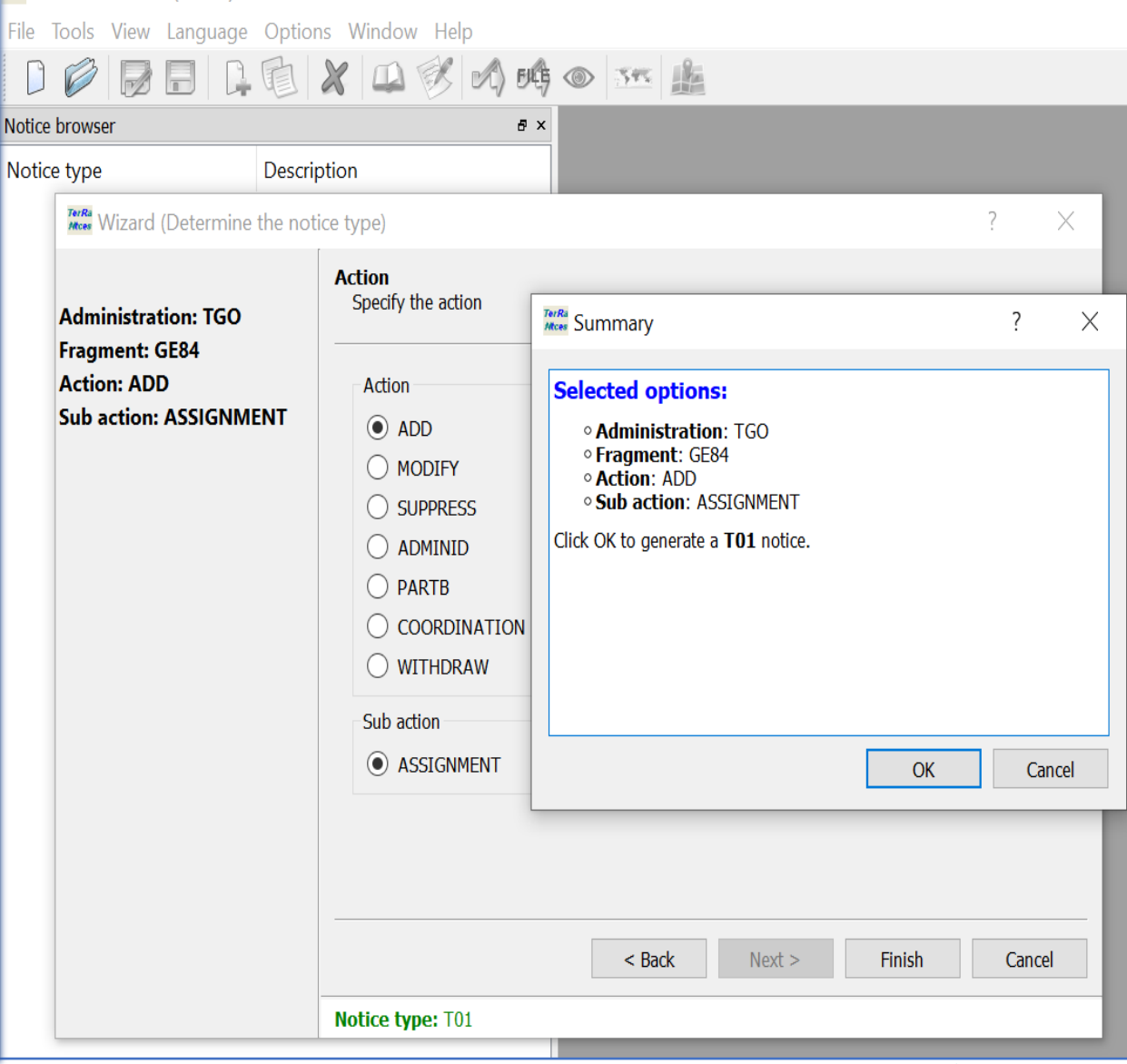

TerRa TerRaNotices 1.2 (PROD)

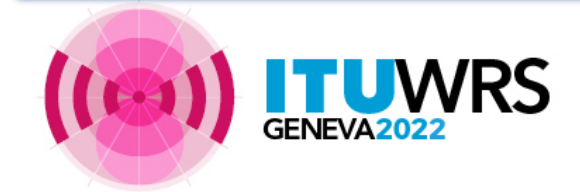

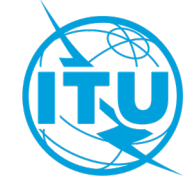

## *Creation, Validation and submission to the Compatibility Analysis tool*

**ZO** 

21010374

TGO

SOTOBOUA

*(other option)*

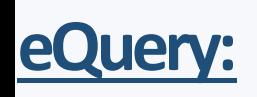

1. Define the selection criteria (only one administration), click on the button "*Apply Filter"* to get the summary list and select the notice to be analyzed.

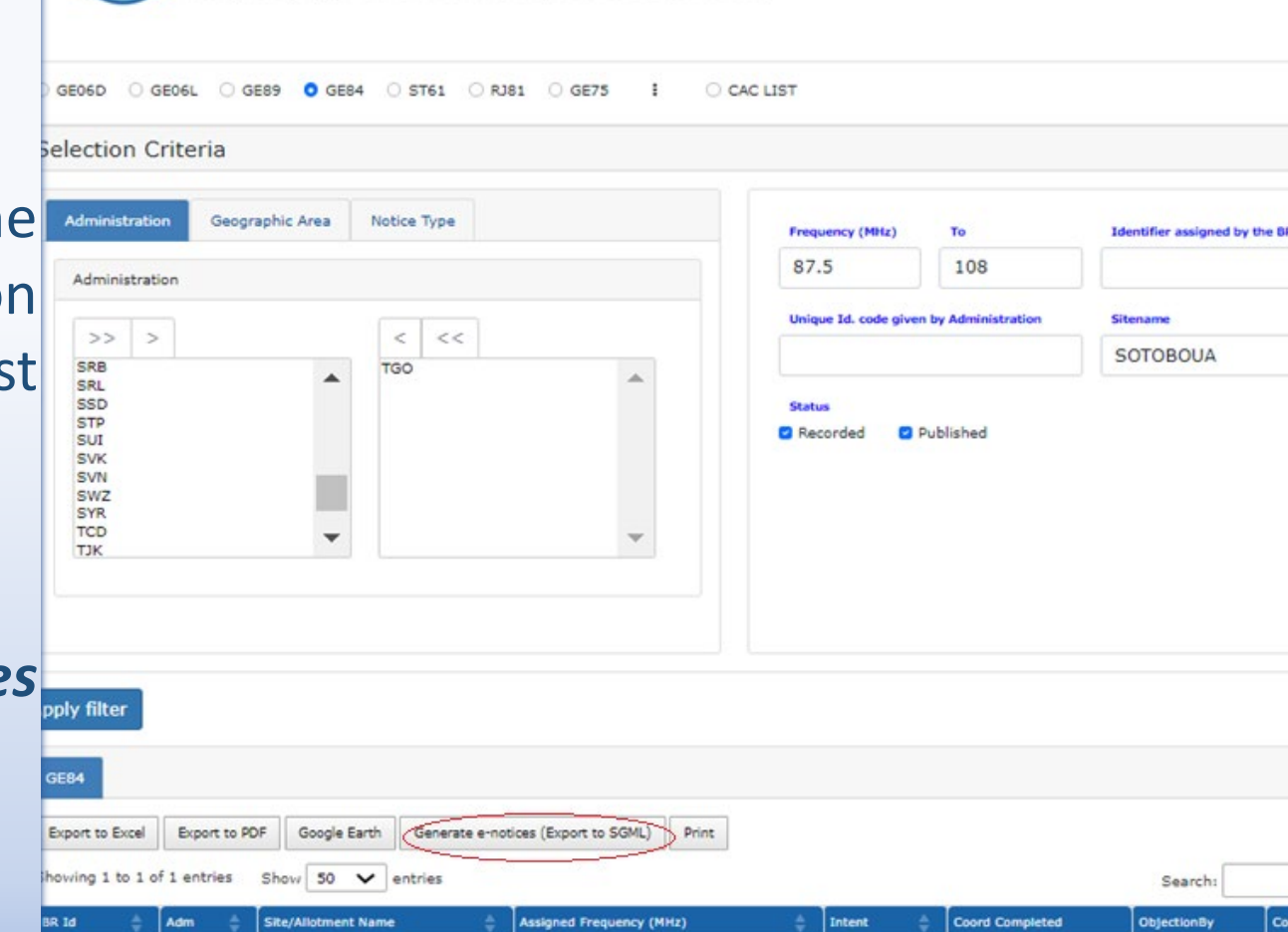

93.5

RECORDED

Coord Require

eQuery: Queries on broadcasting plans

Readonly daily copy of the BR database (last update: 10 Oct 2022 03:10:02)

2. Click on the button *Generate e-notices* **(export in SGML format)**.

RS

#### *myAdmin (Portal for Focal Points only)*

- 1. Select the administration for the fragment GE84
- 2. Click on the number of notices corresponding to the group of notices of interest
- 3. When the summary list appears, it is possible to refine the selection by ticking on "*Use Filter*"
- 4. Select the notice to be analyzed
- 5. Click on the button *Generate e-notices*  (export en format SGML).

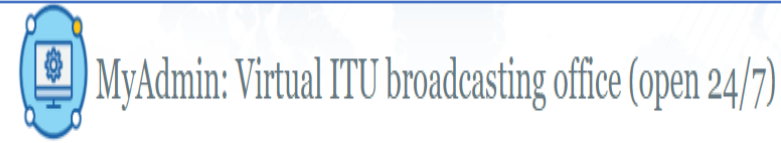

Adm (ITU) MailBox GE06D GE84 GE75 **MIFR**  $83$ **Recorded Assignments** Notices under treatment lotices under treatment receiving objection Notices under treatment which affect me 388 Comments given in the last period (30 days) Comments received in the last period (30 days) Notices under Coordination Check Review 60 Use filter GE84/TGO Export to PDF | Google Earth | Generate TB3 | Generate e-notices (Export to SGML) Export to Excel Showing 1 to 1 of 1 entries (filtered from 60 total entries) Show | 50  $\vee$  entries Search: SOTOUBOUA Site Name **Assigned Frequency End Date(Comments)** Coord Completed ObjectionBy **Coord Required** ecial Section 121010322 TGO SOTOUBOUA 97.1 ADD 298 **BEN BFA CTI GHA NIG NGR BEN BFA CTI GHA NGR NIG** Previous 1 Next

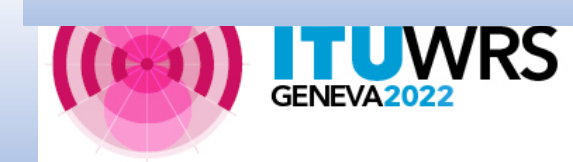

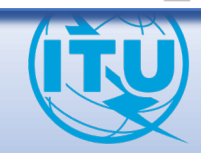

#### **Notice Generation**

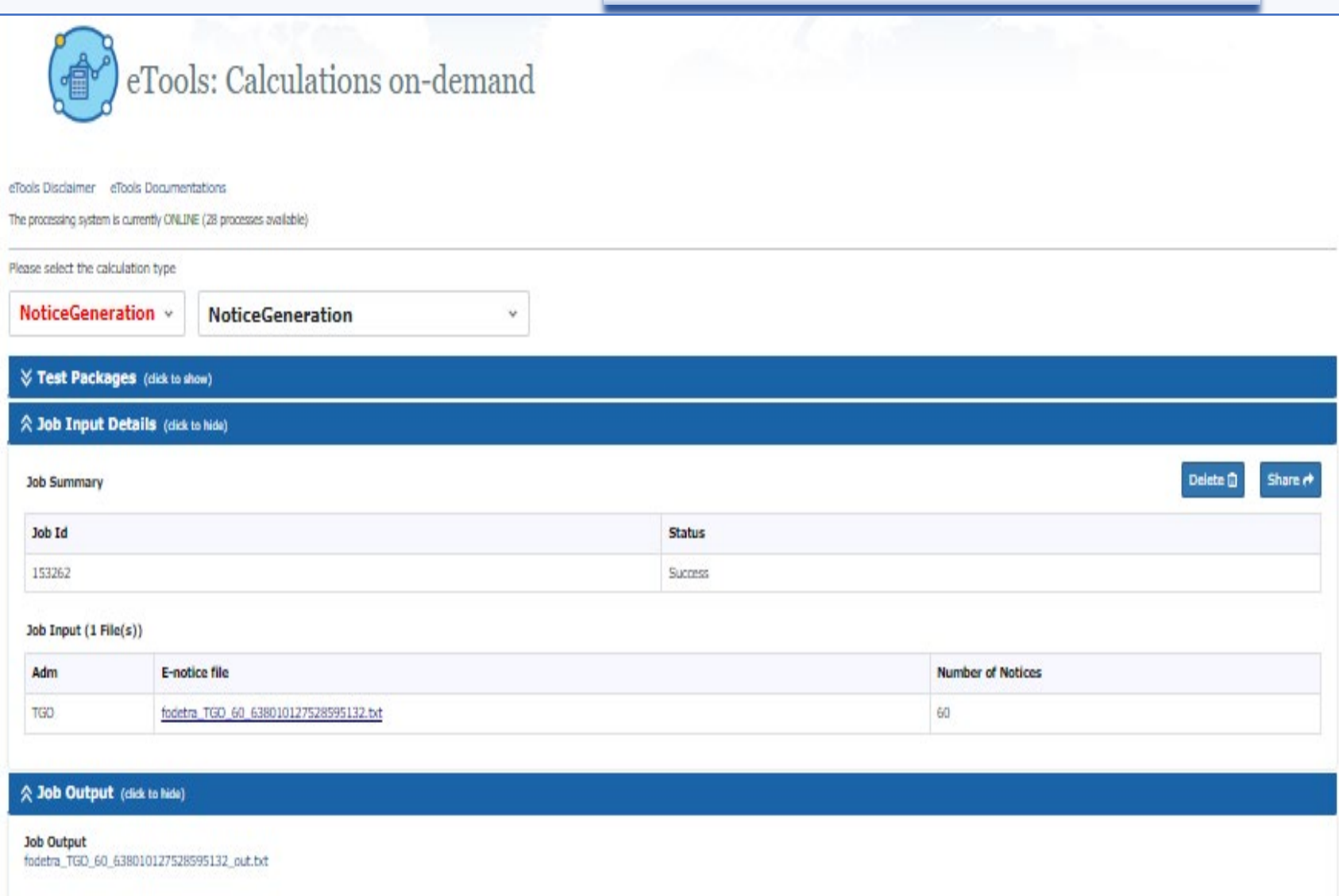

**THUWRS** 

t\_adm=TGO </HEAD> <NOTICE> t\_notice\_type=T01 t\_fragment=GE84 t\_action=ADD t\_adm\_ref\_id=SOTOBOUA-89.6 t\_freq\_assgn=89.600000 t\_long=+0005845 t\_lat=+083421 t\_site\_name=SOTOUBOUA t\_ant\_dir=ND t erp v dbw=27 t\_hgt\_agl=50 t\_site\_alt=377 t\_station\_id=RADIO MARIA SOTO-2 t\_bdwdth=300.000 t\_d\_adm\_ntc=2022-10-06 t\_polar=V t\_tran\_sys=4 t\_eff\_hgtmax=89 t\_ctry=TGO <ANT\_HGT> t\_eff\_hgt@azm0=16 t\_eff\_hgt@azm10=24 ……………………………………. t\_eff\_hgt@azm350=34 </ANT\_HGT> </NOTICE> <TAIL> t\_num\_notices=1 </TAIL>

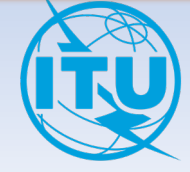

Launch the compatibility analysis

1. [Login to https://www.itu.int/ITU-](https://www.itu.int/ITU-R/eTerrestrial/ECalculations) R/eTerrestrial/ECalculations

2. Choose the options *GE84* and *GE84 Compatibility Analyses*

3. Click on the button *New Calculation*

Remark : the GE84 Compatibility Analysis detailed documentation is available under *eTools Documentation*

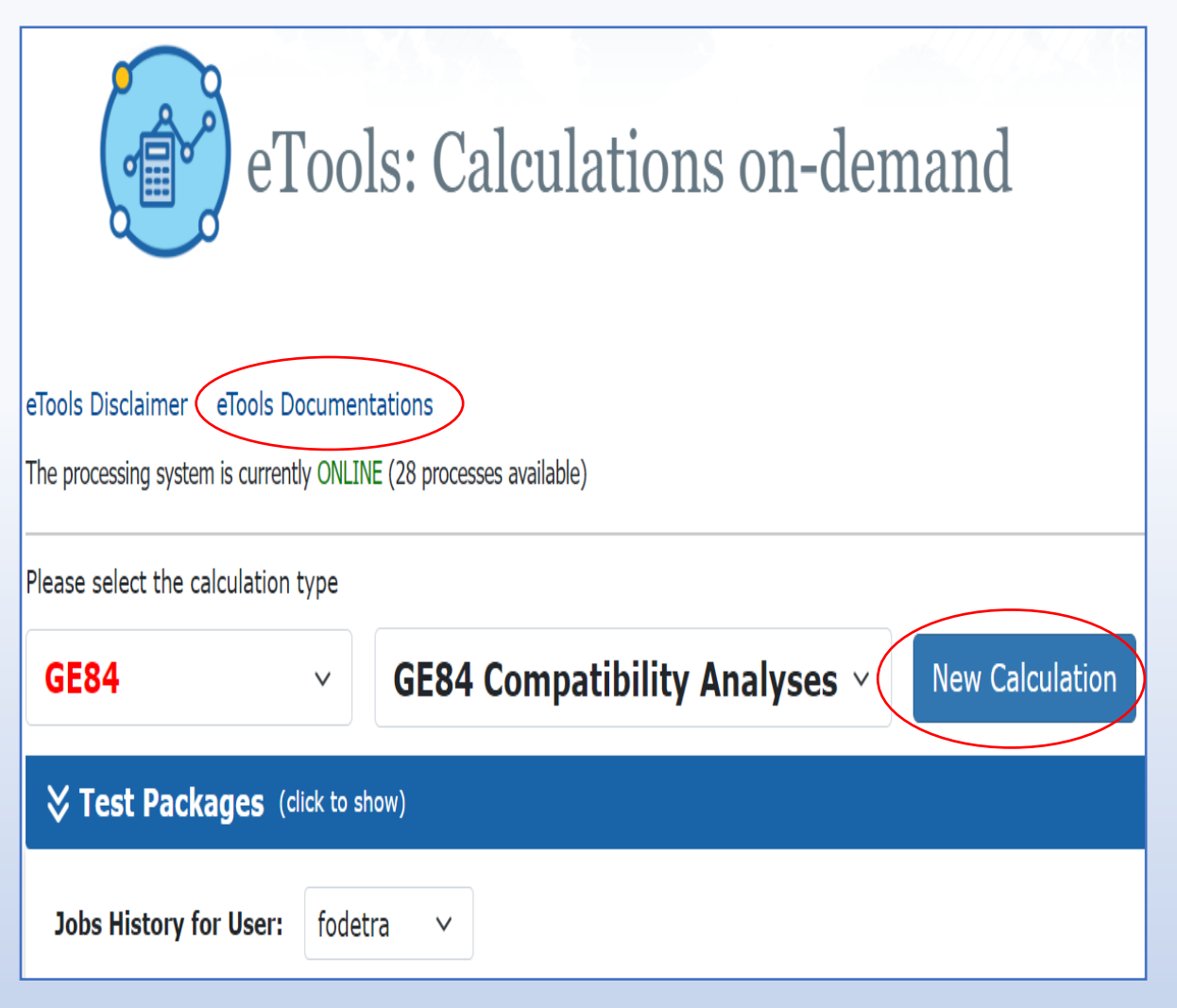

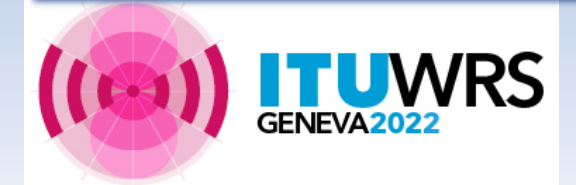

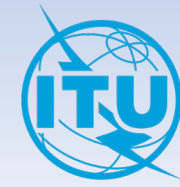

#### **Configuration Information**

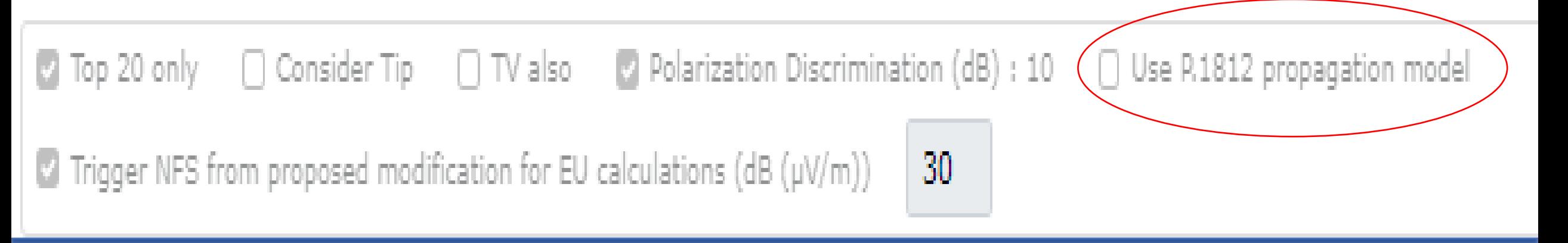

The users have the possibility to evaluate the prediction of point-to-point interference using the method described in Recommendation ITU-R P.1812 in conjunction with the digital terrain maps (SRTM3).

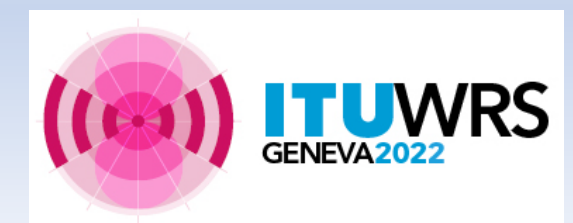

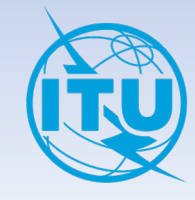

#### 5. Upload the Notice File and submit it (*Submit button*)

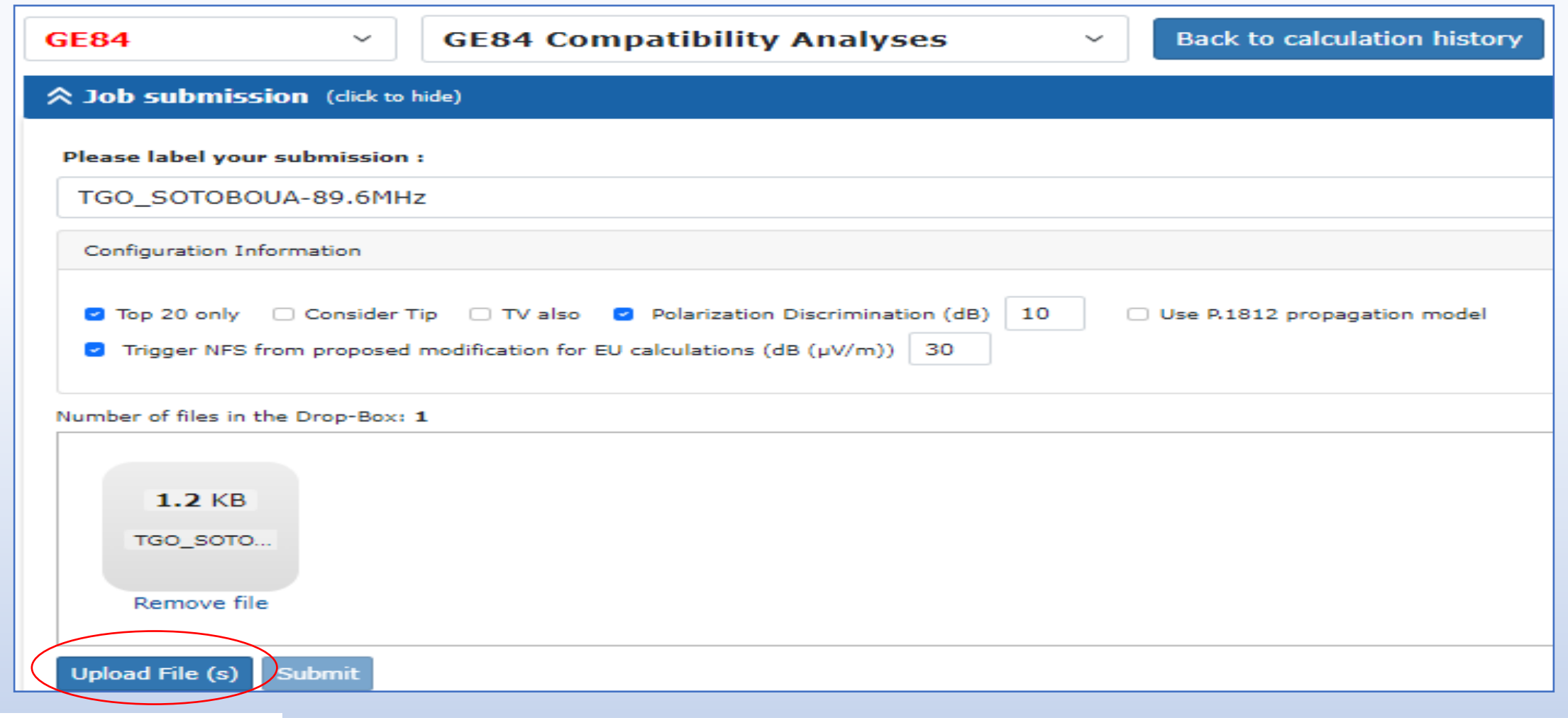

Remark : You will be informed when the results are ready in your email account.

You can also follow the execution of your job by clicking on *Back to the calculation history*.

### **Results**

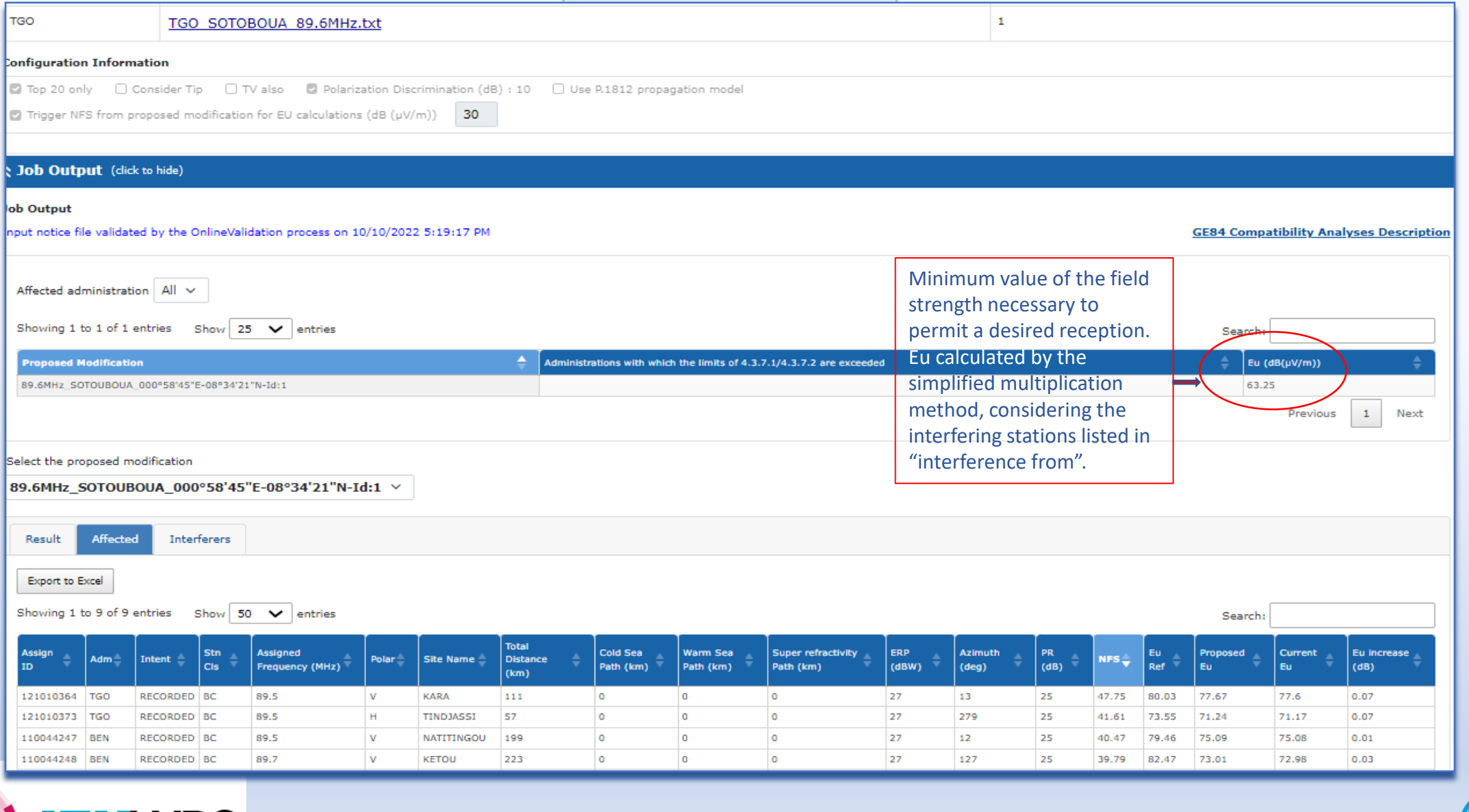

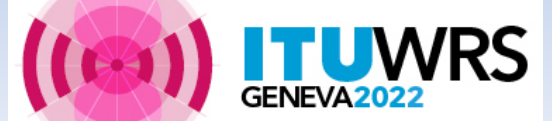

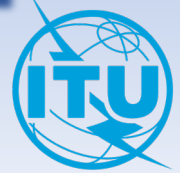

### *GE84 Optimization -* **Search for new FM frequencies**

<https://www.itu.int/ITU-R/eTerrestrial/eBroadcasting>

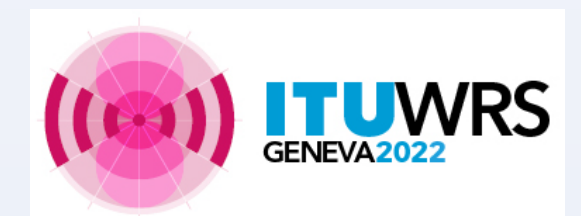

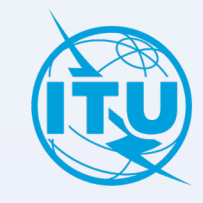

## **Optimization Tool**

This optimization tool has been developed to achieve efficient use of the 87.5- 108 MHz band for analogue sound broadcasting (FM) and to allocate new frequencies for FM broadcasting to meet the growing need for additional frequencies in all administrations that are part of the GE84 Agreement.

It allows the user to submit requirements with flexible frequencies (FLEX) as well as requirements with fixed frequencies to the calculations.

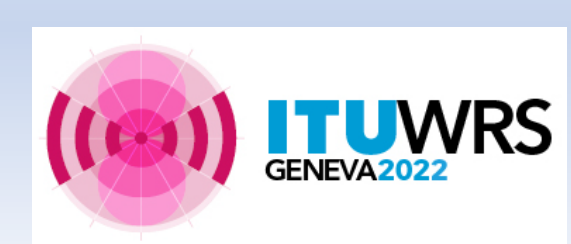

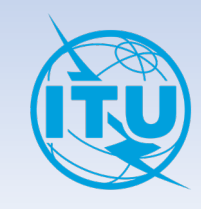

Introduction of the notion of **flexible frequency requirements**.

In the case of a flexible frequency requirement, the entire FM band (from 87.6 to 107.9 MHz) is analysed in steps of 100 kHz.

The goal is, as first step, to submit *FLEX requirements* in view to identify the most suitable frequencies. In the next steps, the user can start fixing frequencies until all FLEX requirements are assigned with a suitable fixed frequency.

**IMPORTANT**: Flexible frequency requirements will have to disappear before the end of the exercise

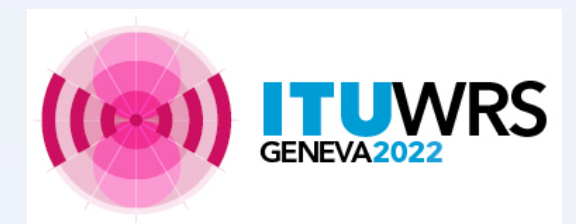

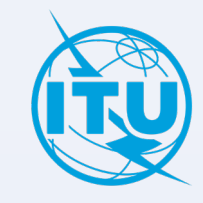

#### **Purpose**

Assess the impact of an FM requirement to and from other emissions, in accordance with Article 4 Procedure of the GE84 Agreement.

**Result of analysis** Search for an assignable frequency based on defined criteria.

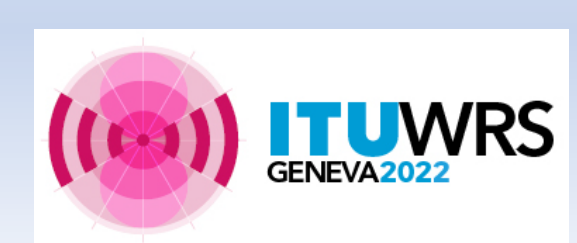

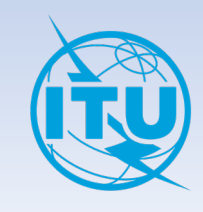

## **How to use GE84 Optimization tool**

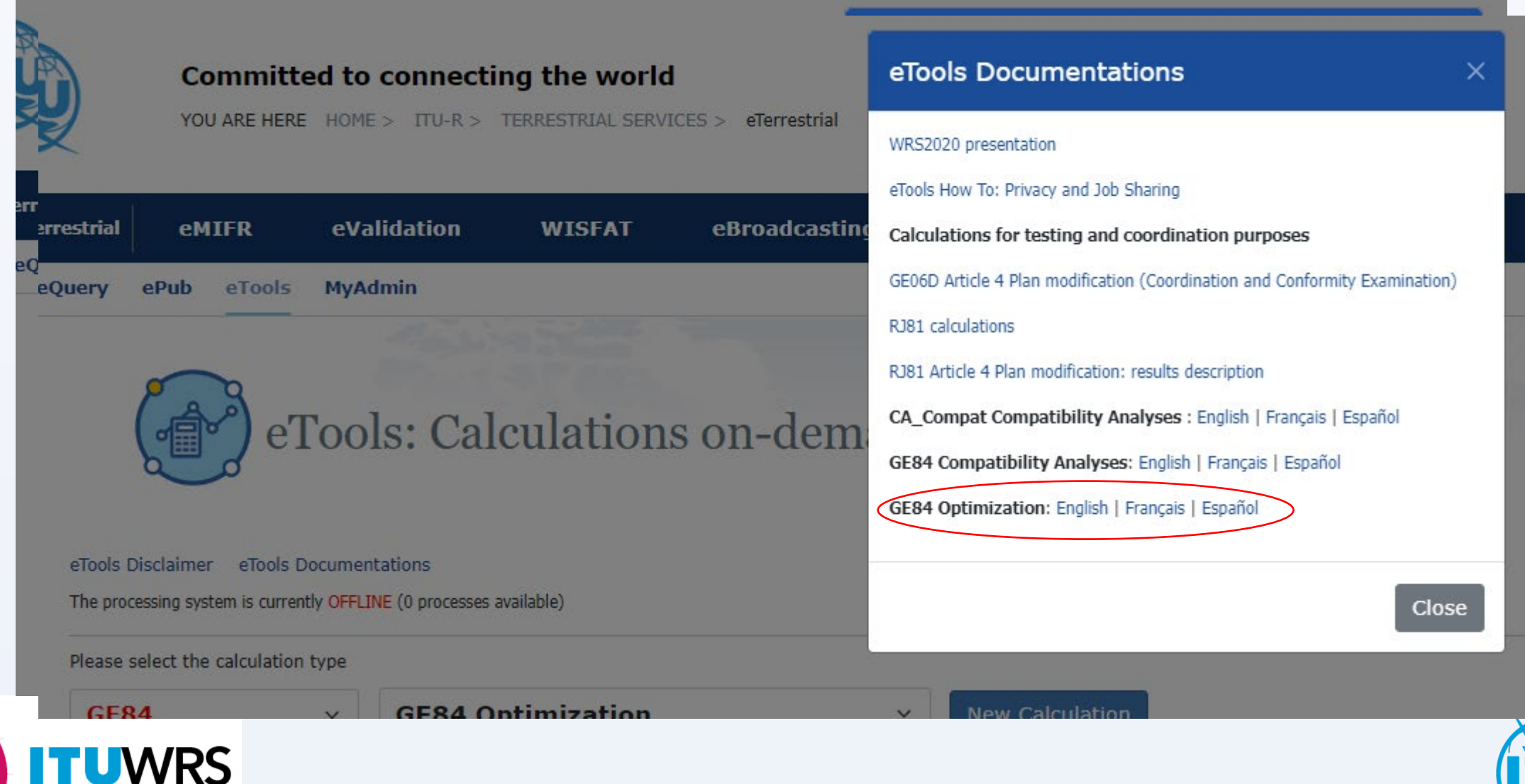

GENEVA<sub>202</sub>

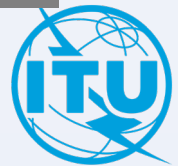

### **Exercise: Preparation of flexible requirement**

Prepare a requirement (notice) on **flexible channel** assigned to a sound broadcasting station based on the information from the previously generated notice SOTOBOUA-89.6, using *TerRaNotices* tool and selecting the Administration of TGO as notifying administration.

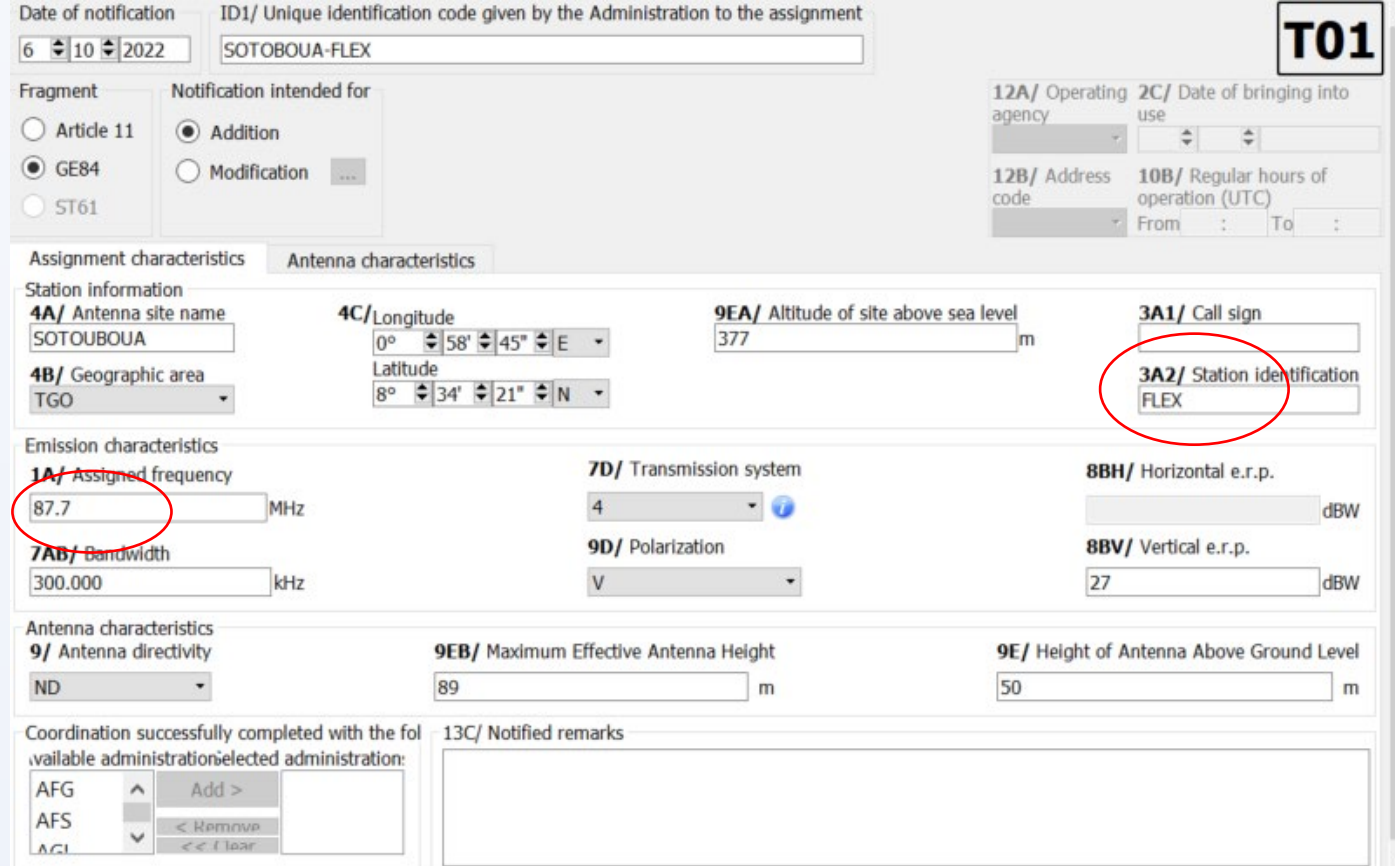

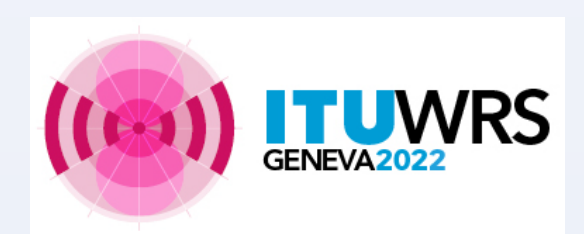

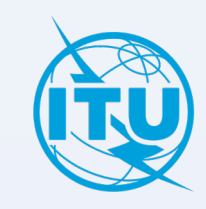

- 1. Login to : <https://www.itu.int/ITU-R/eTerrestrial/eBroadcasting> (TIES account needed)
- 2. Select the *GE84 Optimization* option.
- 3. Push the button *New Calculation*
- 4. *Submit the electronic notice* file(s) to *eTools* for *GE84 Optimization* by uploading the notice file(s) previously prepared.
- 5. Important: check the options in the *configuration information*.
- 6. *Upload the electronic notice* file(s)
- 7. Finally submit the uploaded notice file(s) (*Submit button*).
- Note: You will be notified at your TIES email account when the job is complete. You can also monitor the status of your submission by going *back to the calculation history*.

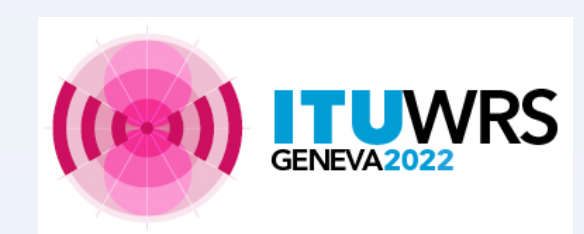

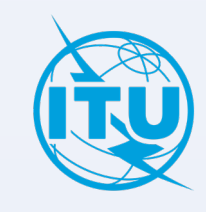

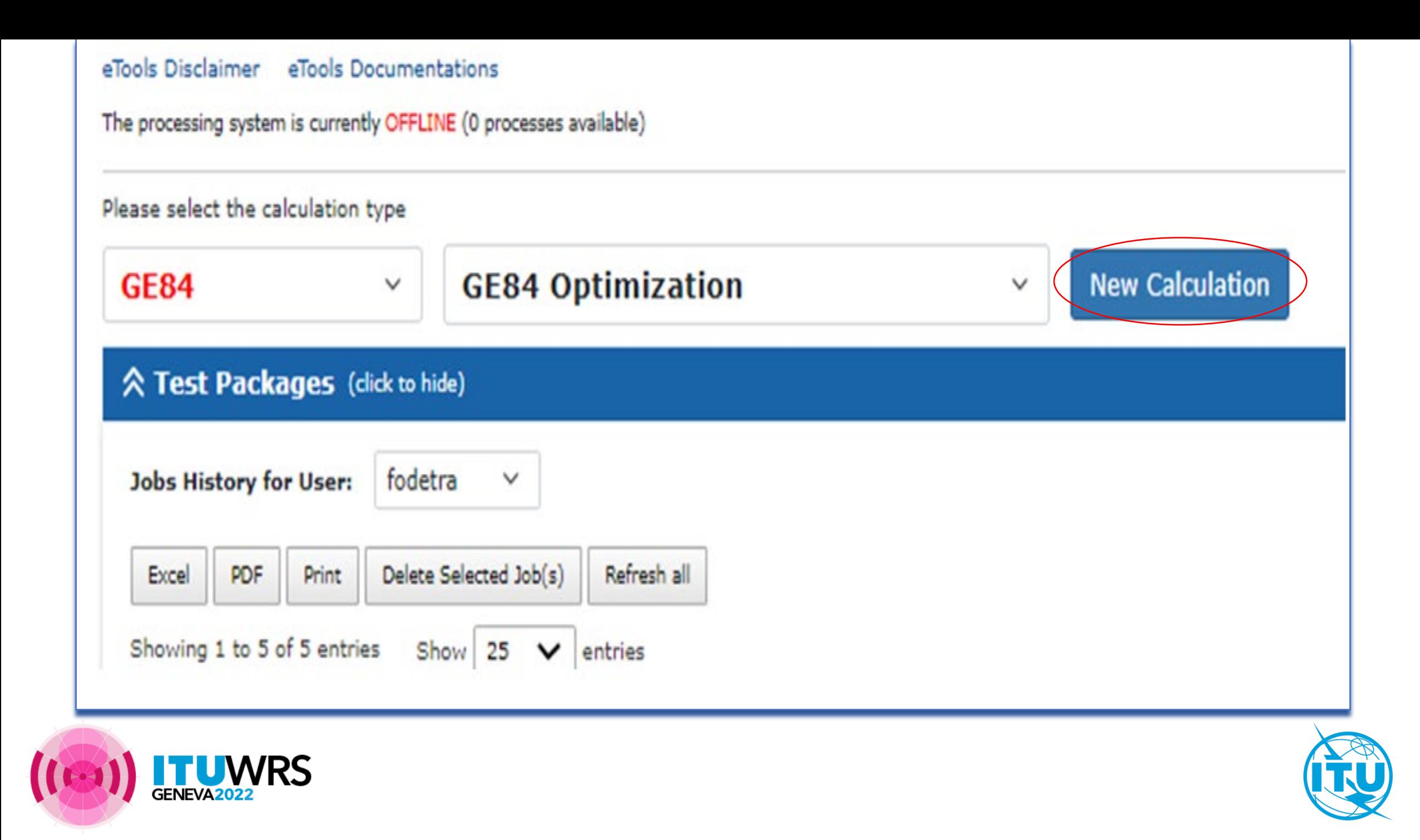

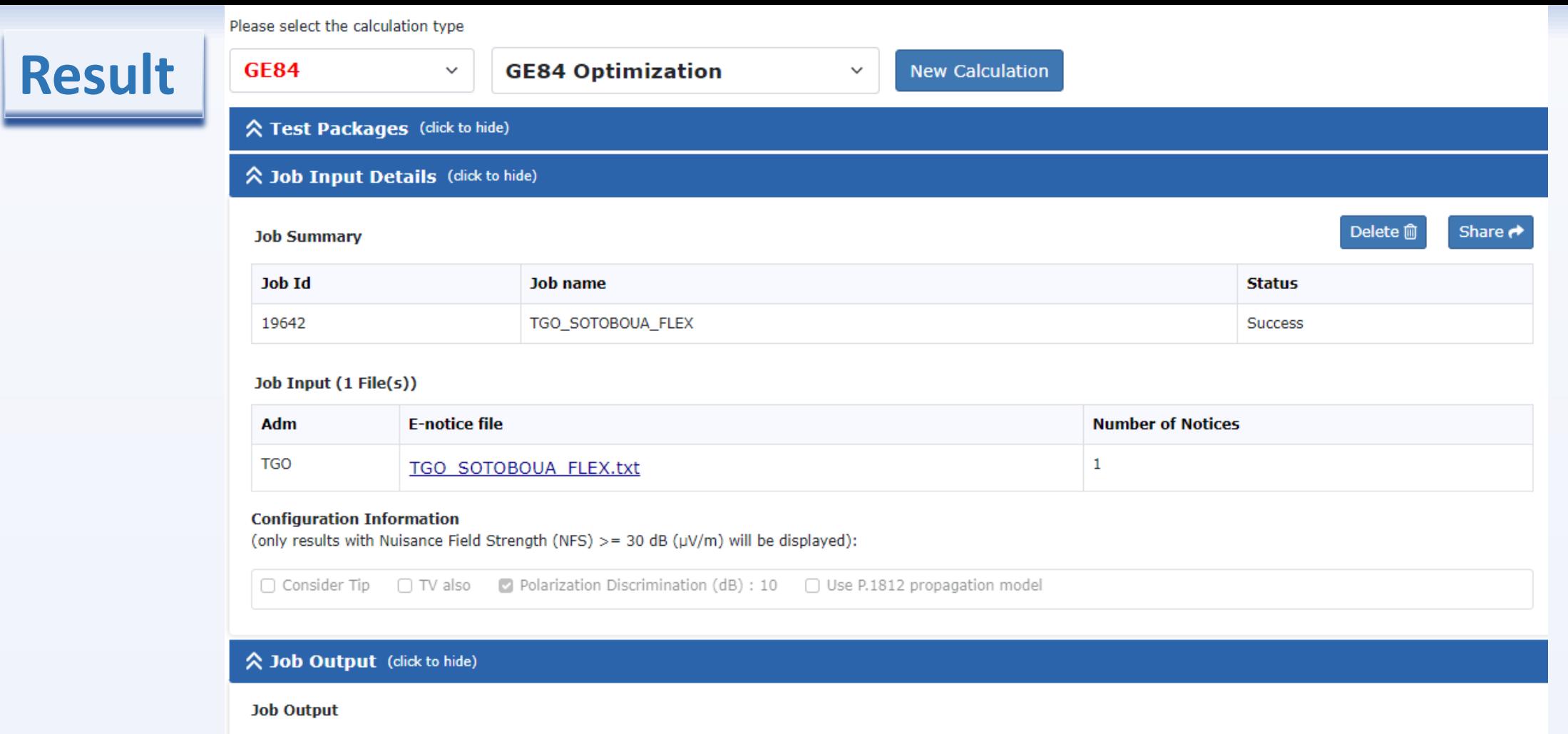

Input notice file validated by the OnlineValidation process on 10/11/2022 4:44:35 PM

Ignore self interference Ignore interference received Acceptable NFS (dB  $(\mu V/m)$ ) 54 Select Analysis option **Select Administration Evaluate Statistics** Evaluate Statistics v **TGO**  $\checkmark$ Adm **Assignable Non Assignable Submitted** GENE **TGO XE SGNL**  $\mathbf{1}$ 0

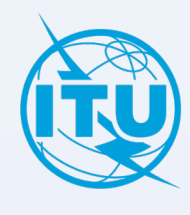

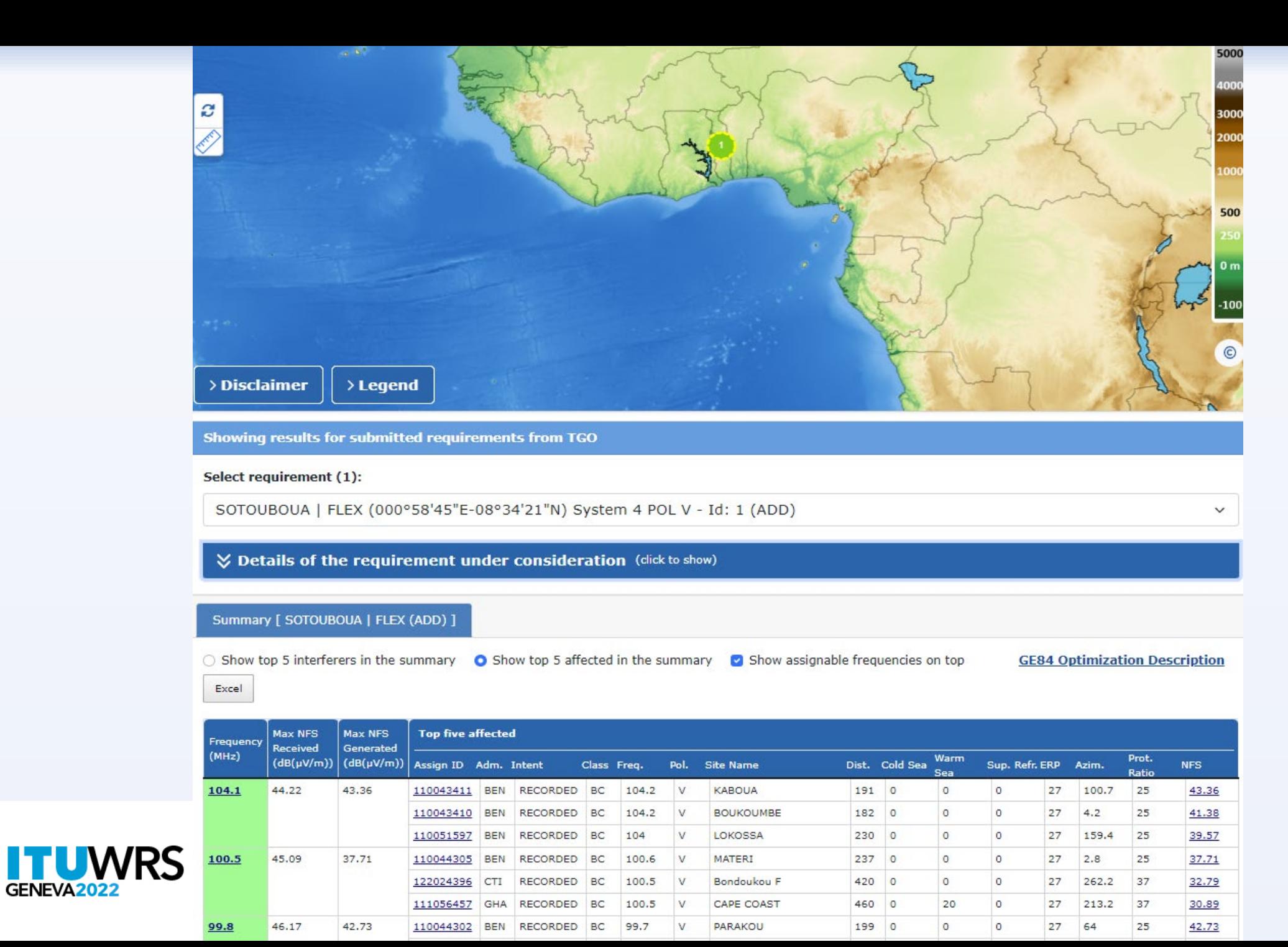

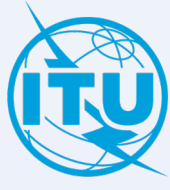

# **Thank you!**

ITU – Radiocommunication Bureau

Questions to **[brmail@itu.int](mailto:brmail@itu.int)** or [xxxx@itu.int](mailto:brtpr@itu.int)

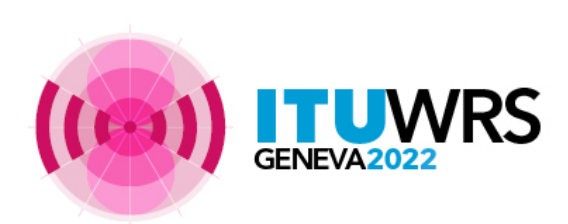

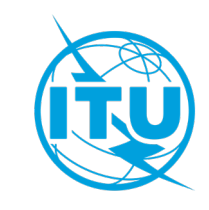